# **Technical Reference Manual Hardware and BIOS**

**HP Vectra XM 5/xx Series 4 PC** 

# **NOTICE**

Information contained in this document is subject to change without notice.

Hewlett-Packard makes no warranty of any kind with regard to this material, including. but not limited to, the implied warranties of merchantability and fitness for a particular purpose.

Hewlett-Packard shall not be liable for errors contained herein or for incidental or consequential damages in connection with the furnishing, performance, or use of this material.

Hewlett-Packard assumes no responsibility for the use or reliability of its software on equipment that is not furnished by Hewlett-Packard.

This document contains proprietary information which is protected by copyright. All rights are reserved. No part of this document may be photocopied, reproduced, or translated into another language without the prior written consent of Hewlett-Packard Company.

Centronics® is a U.S. registered trademark of Centronics Data Computer Corporation.

Microsoft®, Windows® and MS-DOS® are registered trademarks of Microsoft Corporation.

NextStep™ is a trademark of Next Incorported.

Novell® and Netware® are registered trademarks of Novell Inc.

O/S2™ is a trademark of International Business Machines Corporation.

PENTIUM™ is a trademark of Intel Cor[oration.

SCO UNIX® is a registered trademark of the Santa Cruz Operation.

Part Number: 5964-1466 ©1996 Hewlett-Packard Company

# **PREFACE**

This manual is a technical reference and BIOS document for engineers and technicians providing system level support. It is assumed that the reader possesses a detailed understanding of AT-compatible microprocessor functions and digital addressing techniques.

Technical information that is readily available from other sources, such as manufacturer's proprietary publications, has not been reproduced.

This manual contains summary information only. For additional reference material, refer to the bibliography.

#### **CONVENTIONS**

The following conventions are used throughout this manual to identify specific elements:

- Hexadecimal numbers are identified by a lower case h. For example, OFFFFFFFh or 32F5h
- $\bullet$ Binary numbers and bit patterns are identified by a lower case b. For example, 1101b or 10011011b

# **BIBLIOGRAPHY**

- HP Vectra XM 5/xx series 4 PC User's Guide manual kit (D3960A).  $\bullet$
- HP Vectra XM 5/xx series 4 PC Familiarization Guide (D3960-90901)
- HP Network Administrator's Guide (5964-1467).  $\bullet$
- HP Vectra Accessories Service Handbook 5th edition (5963-8034)
- HP Vectra PC Service Handbook (Volume 1) 9th edition (5963-8033)  $\bullet$
- HP Support Assistant CD-ROM

The following Intel® publication provides more detailed information:

Pentium Microprocessor Data Sheet (241595-002)

# **Table of Contents**

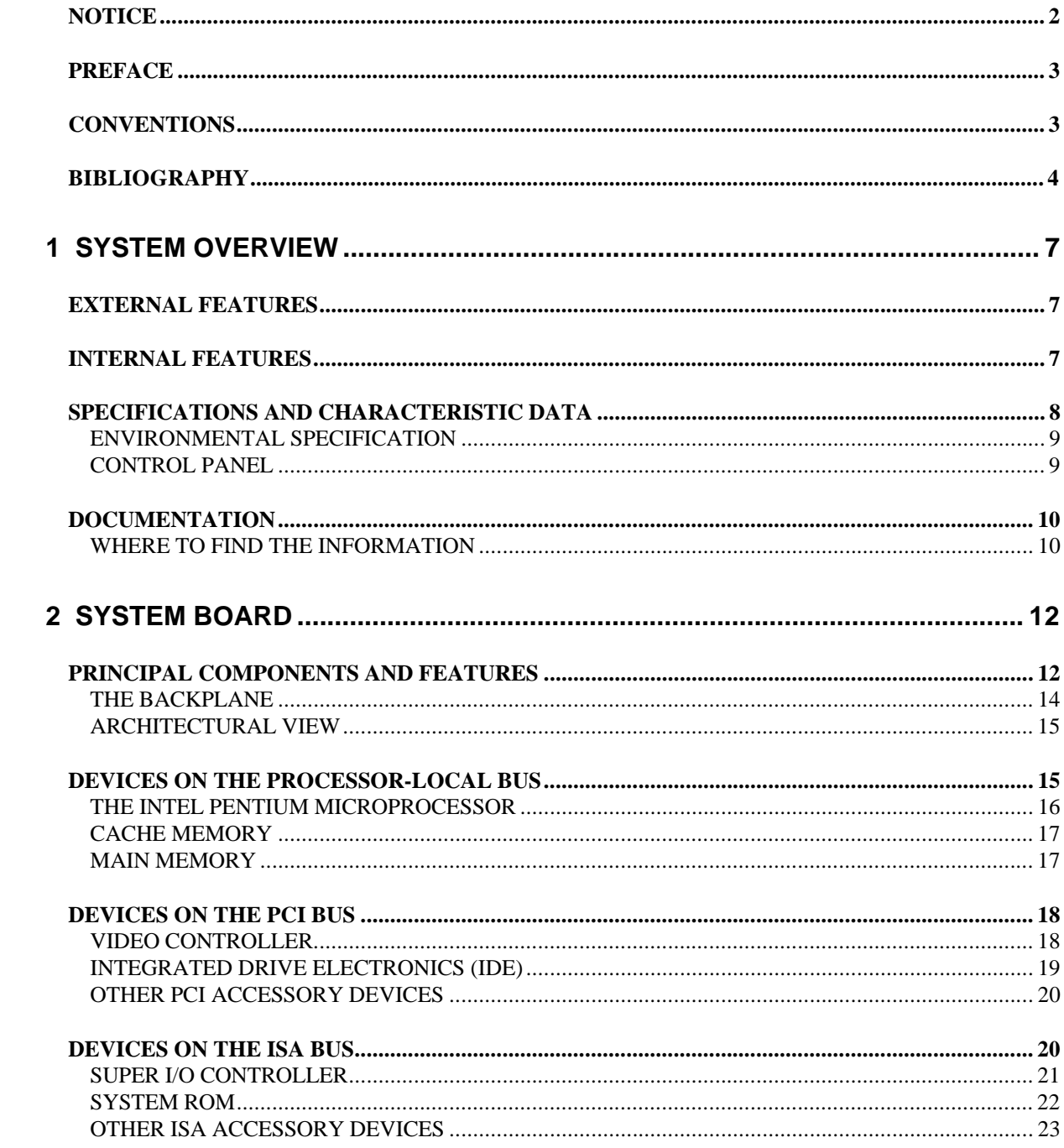

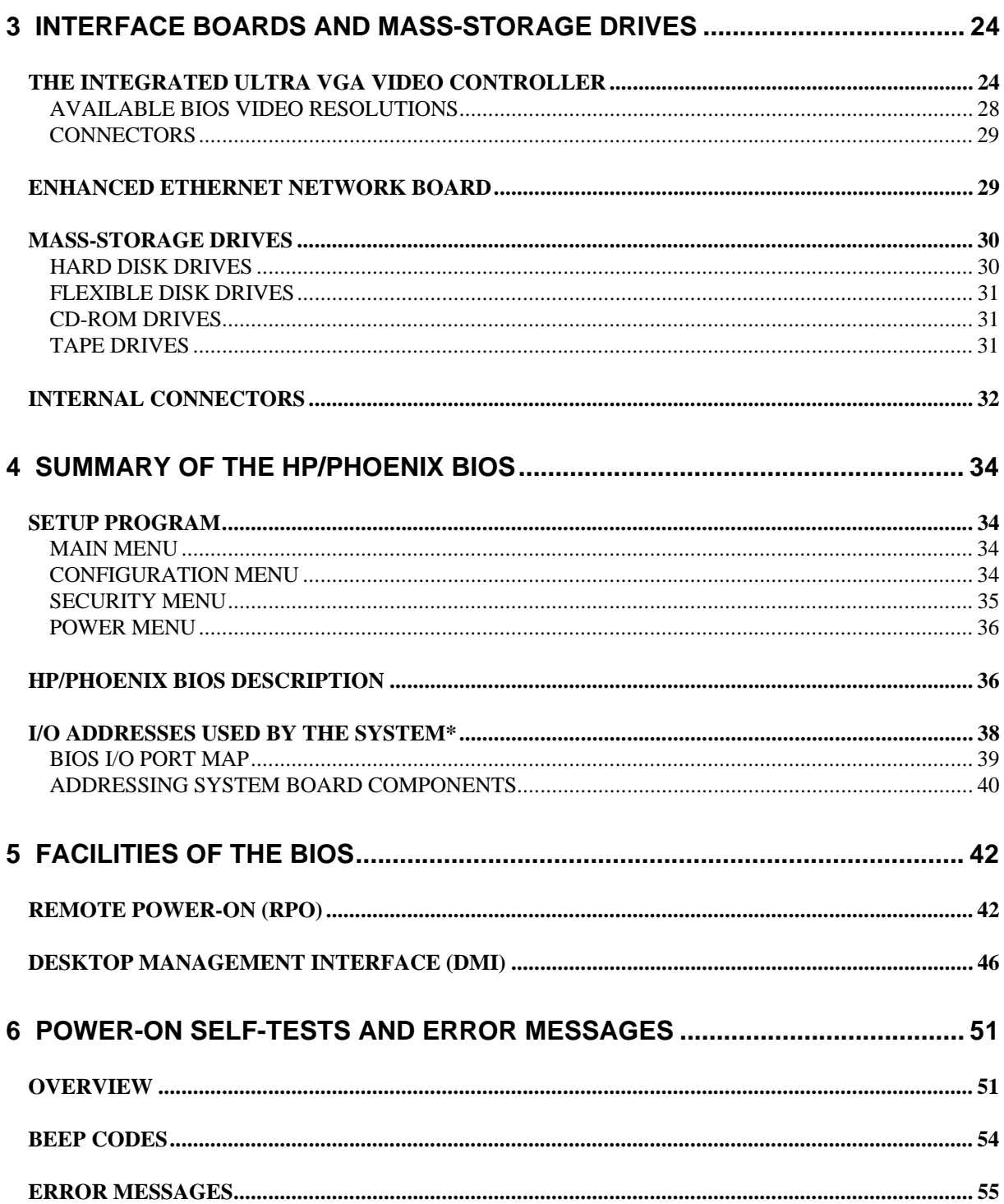

# **1 SYSTEM OVERVIEW**

This manual describes the HP Vectra XM 5/xx series 4 PC, and provides detailed system specifications. The PC is constructed around the Peripheral Component Interconnect (PCI) bus and Industry Standard Architecture (ISA) bus. Its central feature is the Enhanced Ethernet Network board fitted as standard in a new PCI slot on the backplane, and the ability to be turned on remotely from another PC on the network.

# **EXTERNAL FEATURES**

The following diagrams show the front and rear views of the HP Vectra XM 5/xx series 4 PC.

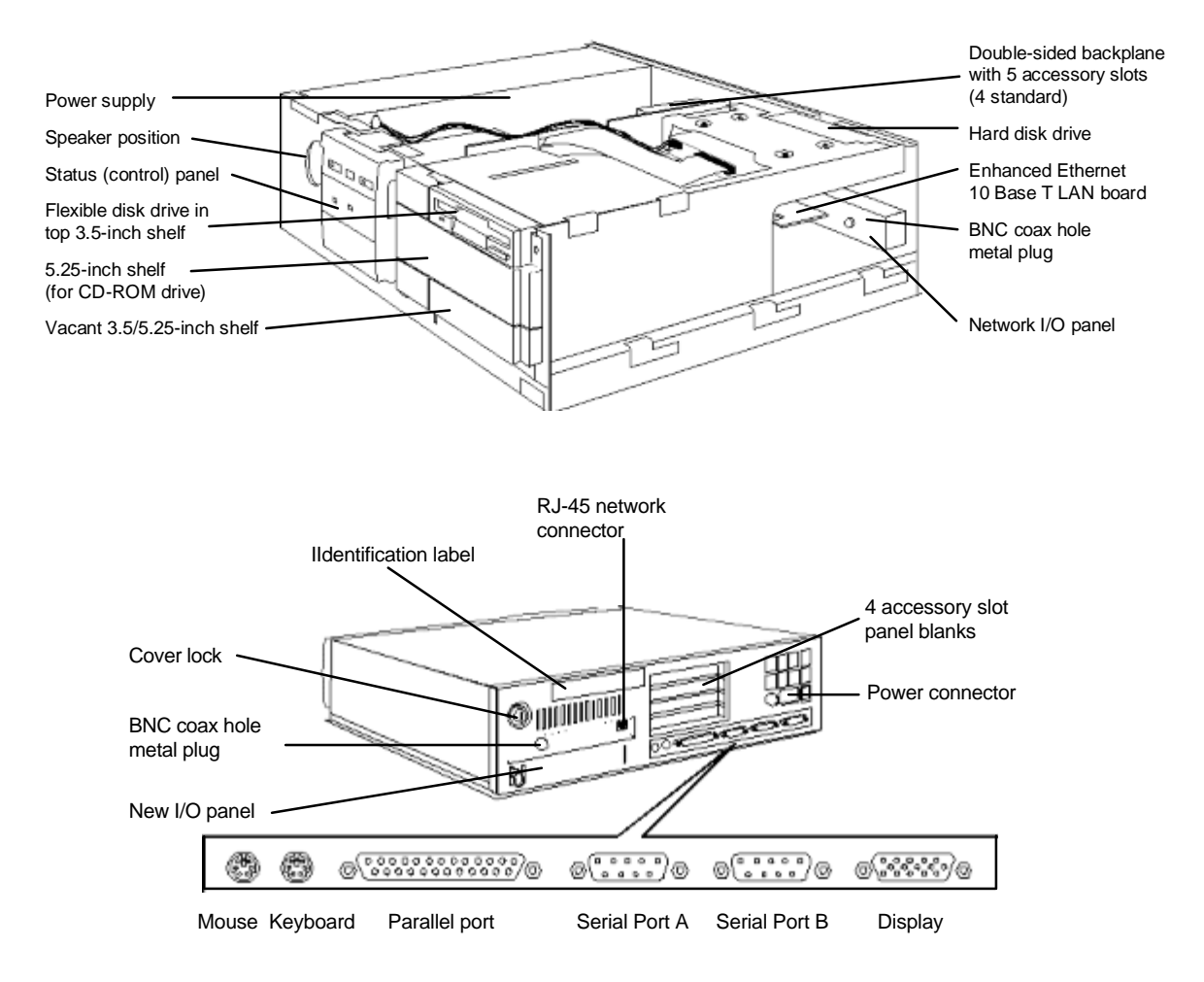

# **INTERNAL FEATURES**

Diagrams of the double-sided back-plane and the system board can be found at the beginning of the next chapter. These show the locations of the PC's main field-serviceable components. The components of the system board are described in the same chapter. The characteristics of the PC's video, disk and networking devices are described in Chapter 3. The HP BIOS routines are described in Chapter 4; the Remote Power-On (RPO) facility and Desktop Management Interface (DMI) are described in Chapter 5; and the Power-On Self-Test routines are summarized in Chapter 6.

# SPECIFICATIONS AND CHARACTERISTIC DATA

#### **Physical Characteristics**

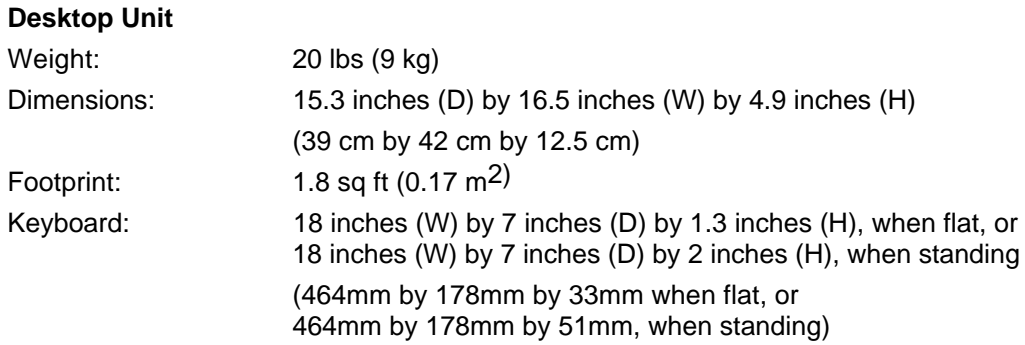

#### **Electrical Specification**

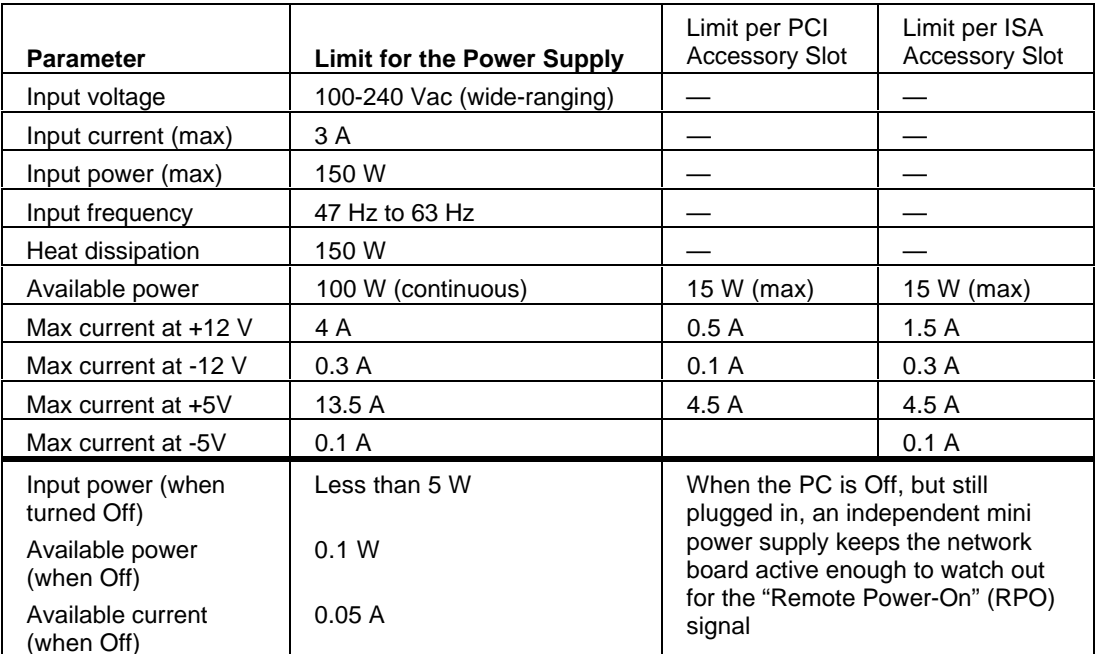

An attempt to draw too much current (such as a short circuit across edge-connector pins, or an accessory board that is not suitable for the PC), will cause the overload protection in the power supply to be triggered, and t

# **ENVIRONMENTAL SPECIFICATION**

Environmental Specifications (System Processing Unit, with Hard Disk)

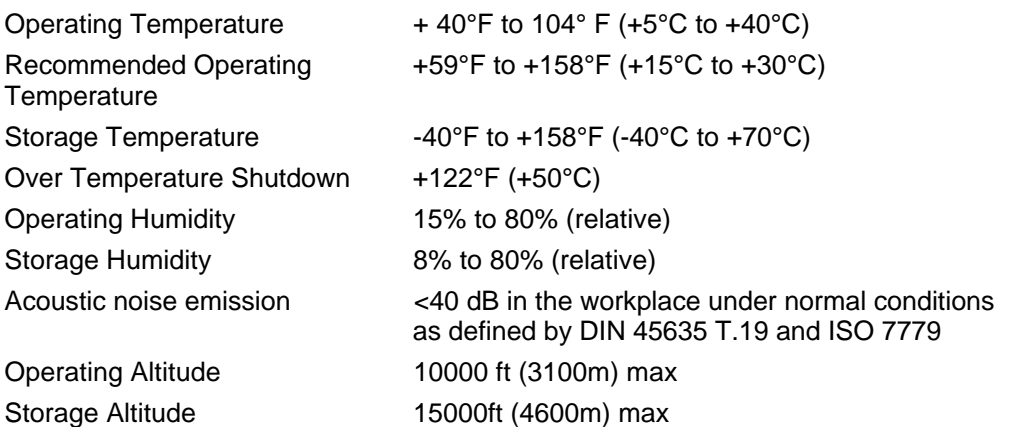

Operating temperature and humidity ranges may vary depending upon the mass storage devices installed. High humidity levels can cause improper operation of disk drives. Low humidity levels can aggravate static electricity problems and cause excessive wear of the disk surface.

# **CONTROL PANEL**

The control (status) panel of the HP Vectra XM 5/xx series 4 PC has the following features:

- a power on/off button with integrated on/error status light (which flickers in power-saving mode)
- a press-and-hold RESET button
- a hard disk activity light (for IDE drives)
- a keyboard lock button with integral status light
- a LAN activity light (for the network board).

# **DOCUMENTATION**

The table below summarizes the documentation that is available for the HP Vectra XM 5/xx series 4 PC.

Only selected publications are available in paper-based form. Most are available as printable files from the HP regional support servers, or from the HP Support Assistant CD-ROM.

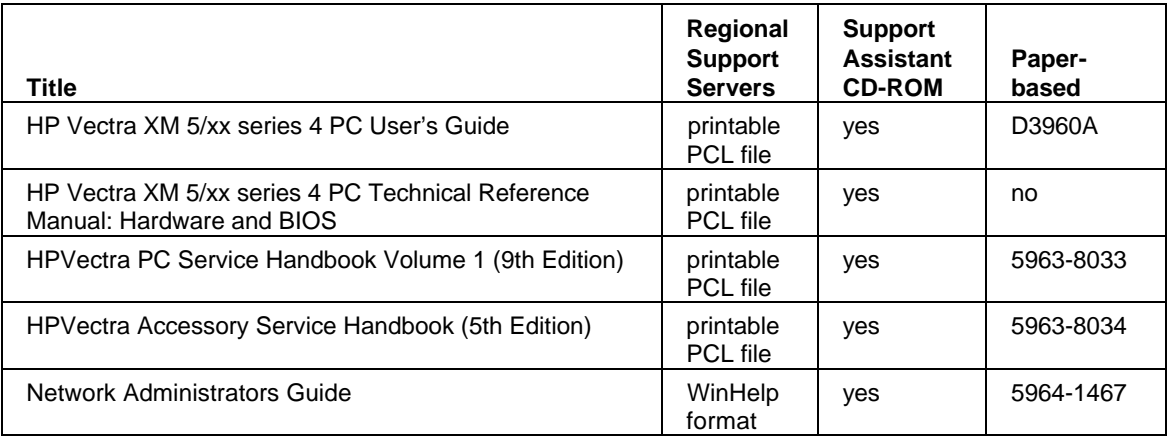

# **WHERE TO FIND THE INFORMATION**

The following table summarizes the availability of information within the HP Vectra XM 5/xx series 4 PC documentation set. In addition, documentation is available for each HP peripheral device. Notably, this includes the following:

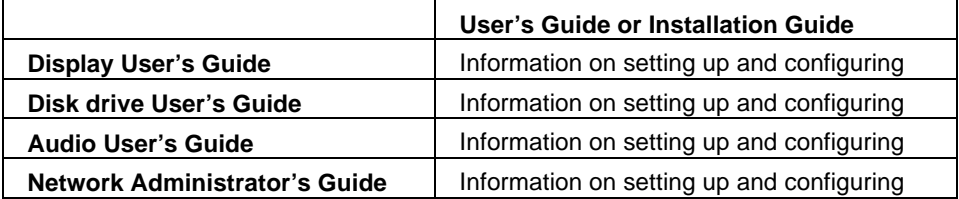

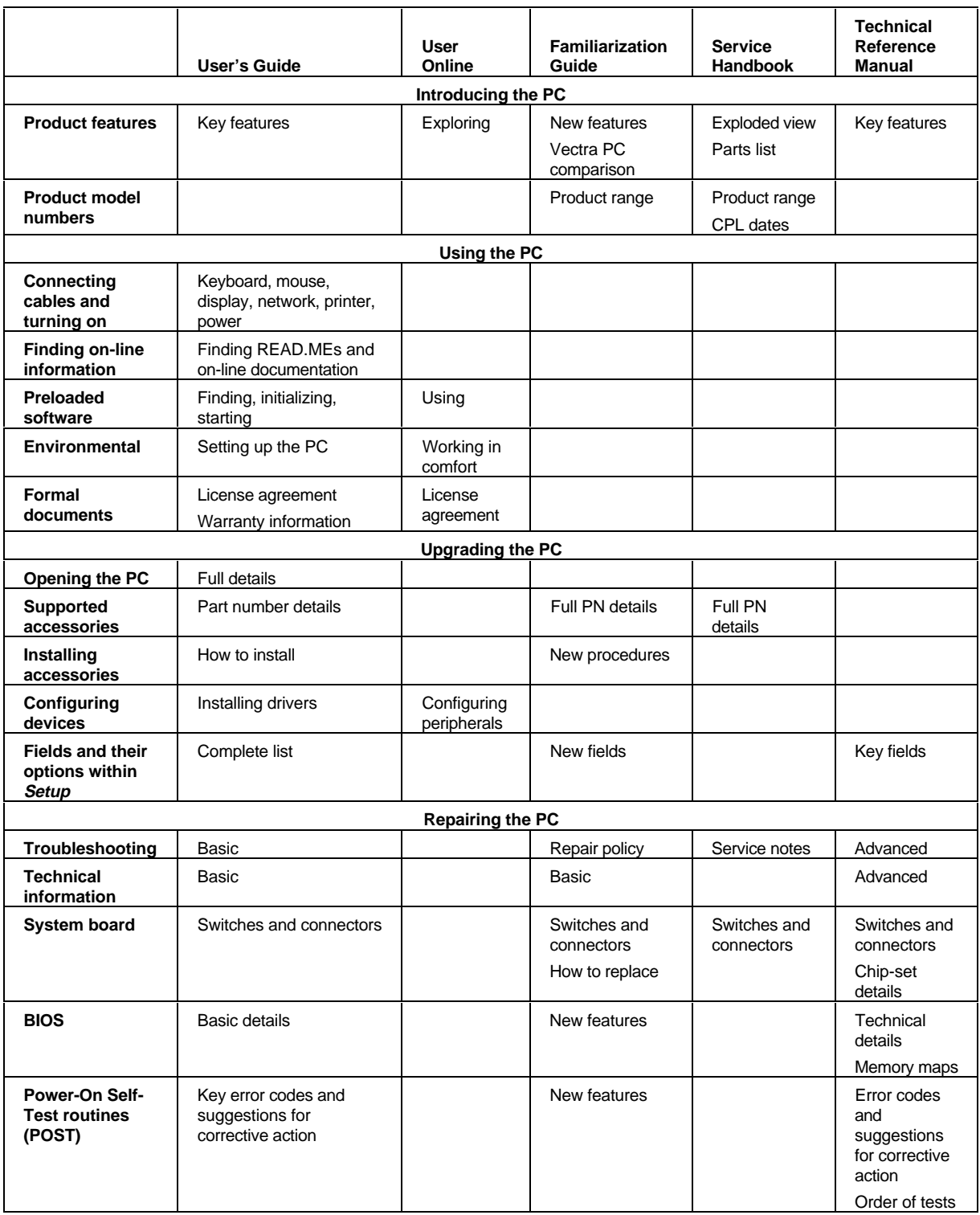

# **2 SYSTEM BOARD**

The next chapter describes the video, disk and network devices which are supplied with the PC.

This chapter describes the components of the system board.

#### PRINCIPAL COMPONENTS AND FEATURES

The system board, as depicted on the next page, contains the following components:

#### **Processor Socket**

The microprocessor is packaged in a pin-grid-array (PGA), which is seated on the system board in a zero-insertion-force (ZIF) socket.

#### **VRM Socket**

P54C (75, 90 and 100 MHz) Pentium processors, and P54CS (133 and 150 MHz) Pentium processors require a 3.3 V supply. Since the power supply of the PC has a regulated 3.3 V output, a shorting block is used to connect this directly to the Pentium processor.

P54C (120 and 166 MHz) Pentium processors require slightly more than 3.3 V, and therefore need an active VRE voltage regulator module (VRM), in which the voltage is derived both from the 3.3 V and 5 V outlets of the power supply.

#### **System Board Switches**

The functions of the system board switches, used for configuring the PC, are summarized in the following table:

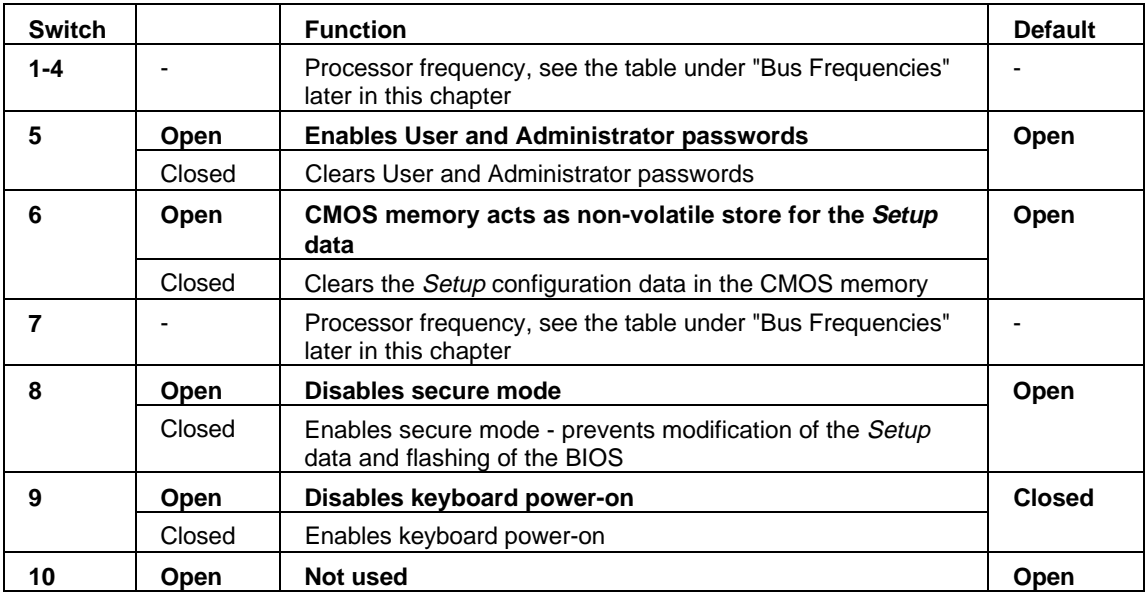

#### **Main Memory Sockets**

There are six main memory module sockets, arranged in three banks (A to C), allowing installation up to 128 MB DRAM. One bank is already occupied by the pair of memory modules that contain the 8 or 16 MB of memory that is fitted as standard (depending on the model of the PC).

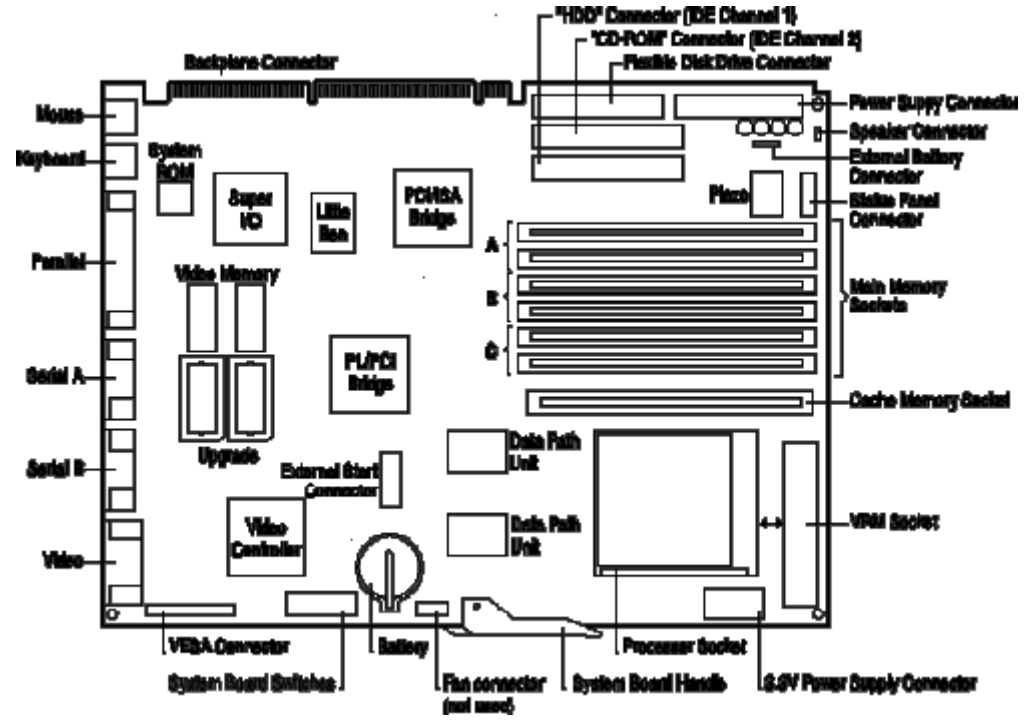

#### **Video Controller and VESA Connector**

There is an integrated 64-bit Ultra VGA controller (S3 Trio 64 PnP) on the PCI bus, with a VESA connector.

#### **External Start Connector**

This connector includes the VStandby power supply line that supplies the network board with its power whilst the rest of the PC is turned off. It also includes the control lines which the network board uses to turn on the main power supply, and to send or receive other control and status information.

#### Super I/O Chip

The Super I/O chip, driven from the ISA bus, provides the control for two slow mass-storage devices (any suitable combination of flexible disk and tape drives), one parallel and two serial communications ports.

#### **Chip-Set**

The Intel Triton 82437/8 PCI chip-set consists of four chips that interface between the three main buses (the Processor-Local bus, the PCI bus and the ISA bus).

The PL/PCI Bridge chip (82437FX) also provides the control for the PCI bus. L2 cache memory, and main memory.

- Two Data Path Unit chips (82438FX).
- The PCI/ISA Bridge chip (82371FB) also provides the control for the IDE.

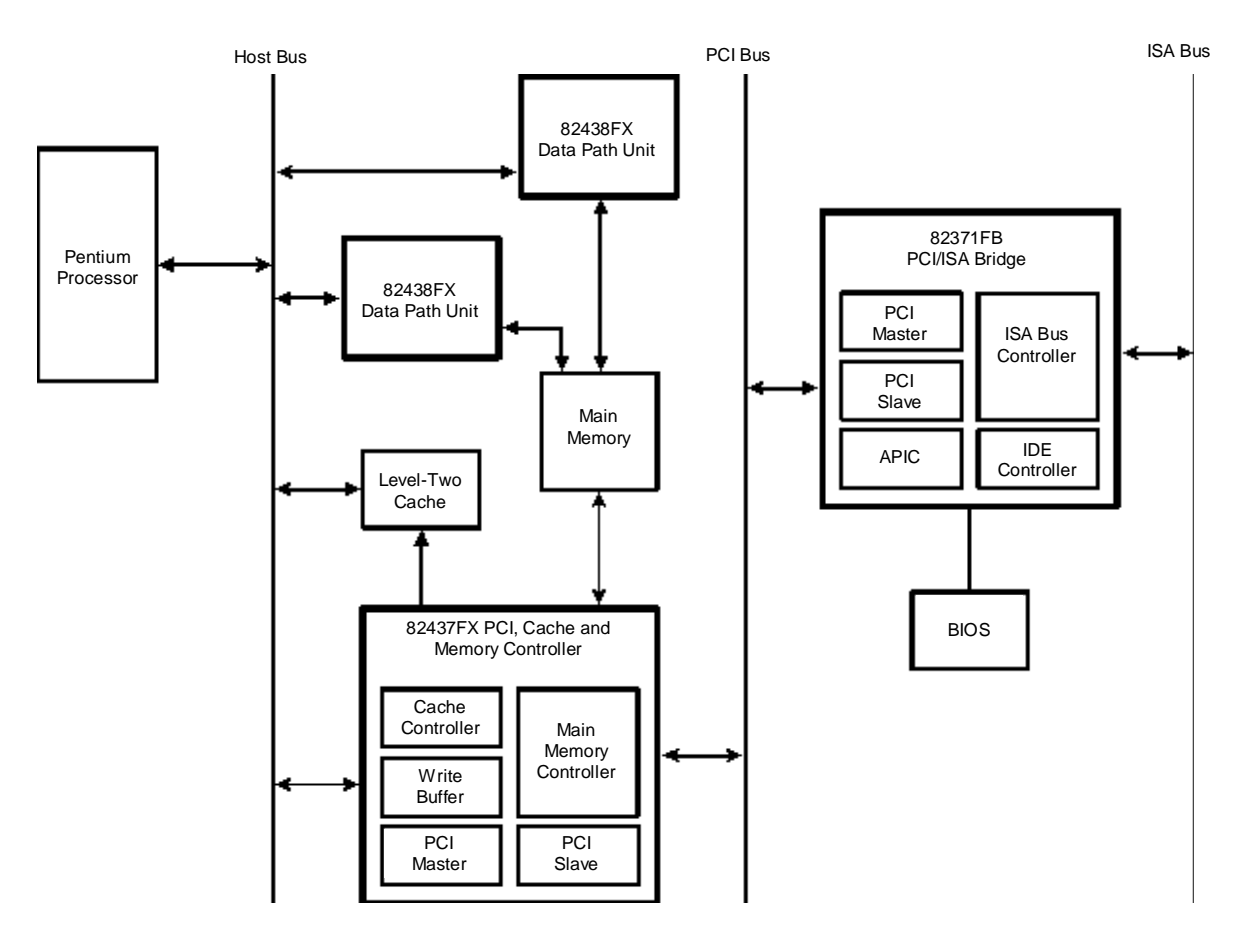

### **THE BACKPLANE**

The left-hand side of the double-sided back-plane, as viewed from the front of the PC, is shown in the diagram below. It shows two accessory slots on the PCI bus, two on the ISA bus, and one that lies on either bus. Thus there are three PCI accessory sockets, and three ISA bus accessory sockets. The lowest ISA socket can only accommodate an HP proprietary ISA accessory board.

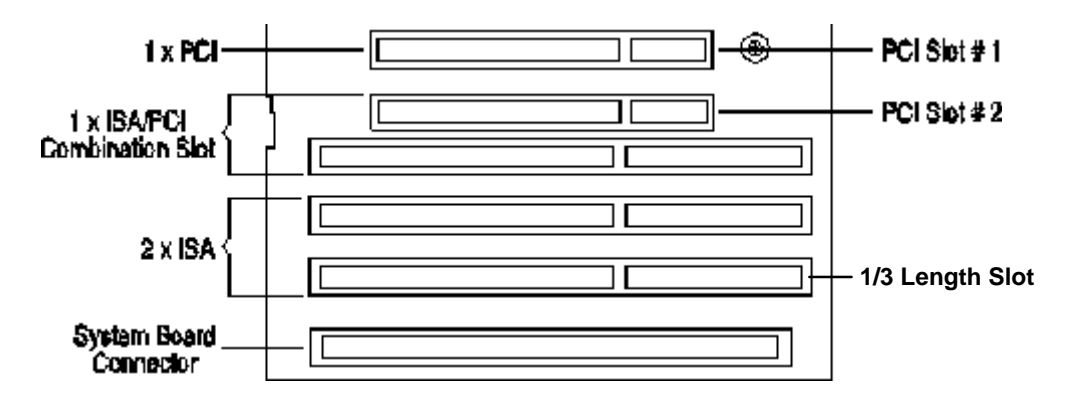

The other side of the back-plane bears a single PCI slot. This accommodates the Enhanced Ethernet 10 BaseT Network board.

# **ARCHITECTURAL VIEW**

The block diagram on the next page gives an architectural view of the HP Vectra XM 5/xx series 4 PC. The next section in this chapter describes the devices on the system board which are associated with the Processor-Local (PL) bus. The section after describes the devices on the system board that are associated with the Peripheral Component Interconnect (PCI) bus. The final section describes the devices on the system board that are associated with the Industry Standard Architecture (ISA) bus.

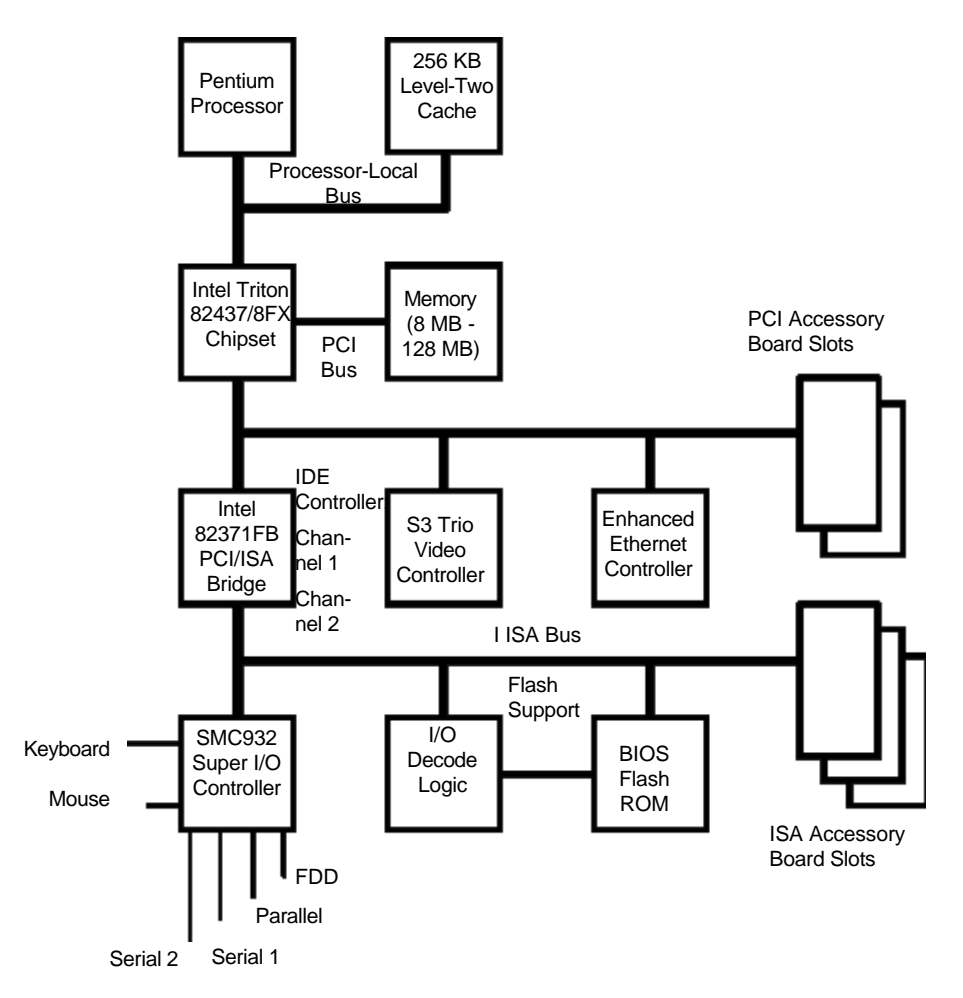

# DEVICES ON THE PROCESSOR-LOCAL BUS

The following subsystems are associated with the Processor-Local bus:

- The Intel Pentium microprocessor
- cache memory
- main memory.

# THE INTEL PENTIUM MICROPROCESSOR

The Pentium is a 32-bit architecture processor on a 64-bit bus, and is 100% software compatible with Intel's family of x86 processors. All application software that has been written for Intel 80386 and Intel 80486 processors can run on the Pentium without modification. The Pentium processor contains all the features of the Intel 80486 processor, with the following added features which enhance performance:

#### **Superscalar Architecture**

The Pentium processor's *static superscalar architecture* has two instruction pipelines and a floating-point unit, each capable of independent operation. The two pipelines allow the Pentium to execute two integer instructions in parallel, in a single clock cycle. This is called instruction pairing. Each instruction must be simple. One pipeline will always receive the next sequential instruction of the one issued to the other pipeline. Using the pipelines in this way halves the instruction execution time and almost doubles the performance of the processor, compared with an Intel 80486 microprocessor of the same frequency.

#### **FPU**

The floating point unit (FPU) incorporates optimized algorithms and dedicated hardware for multiply, divide, and add functions. This increases the processing speed of common operations.

#### **Dynamic Branch Prediction**

To implement the Pentium's 4-state dynamic branch prediction, the processor uses two prefetch buffers. One buffer is used to prefetch instruction code in a linear way, and one to prefetch instruction code depending on the contents of the *branch target buffer* (BTB). The BTB is a small cache which keeps a record of the way that the instruction branched the last time it was used. When this information leads to a correct prediction on the subsequent branch, the branch is executed without delay, thereby enhancing performance.

#### **Bus Frequencies**

Like the 80486 DX2 processor, the Pentium uses internal clock multiplication. For example, the Pentium 150 MHz processor multiplies the 60 MHz system clock by 2.5. Switches 1 and 2, on the system board switch bank, set the frequency of the Processor-Local bus. Switches 3, 4 and 7 set the clock multiplier ratio. The relationship of the switch settings to Processor-Local bus and processor frequencies is summarized in the following table:

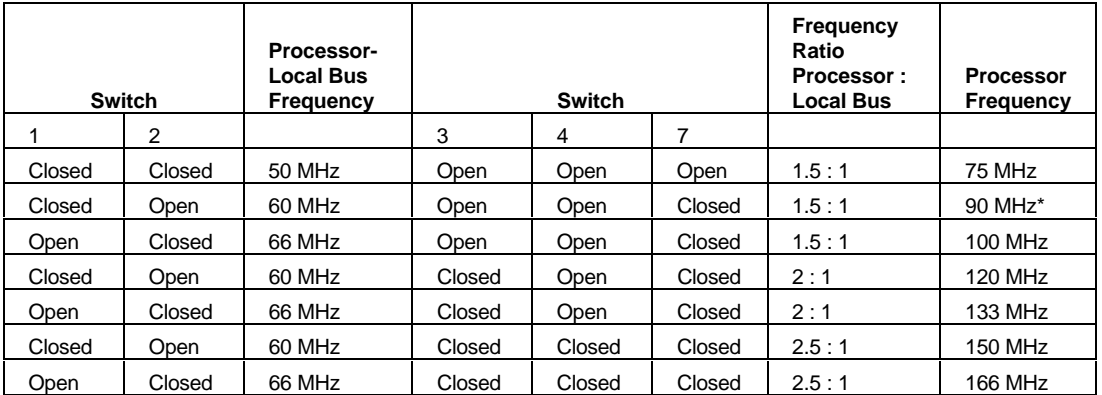

\*The 90 MHz model is not available for the HP Vectra XM 5/xx series 4 PCs at the time of printing. This information is provided for completeness only.

The computer will execute erratically, if at all, if the configuration switches are set to operate at a higher processor speed than the processor is capable of supporting. This can cause damage to the PC.

Setting the switches to operate at a slower speed, than the processor is capable of supporting. would not cause any failure of operation, but would not execute instructions as fast as might otherwise have been possible.

# **CACHE MEMORY**

The PC allows for the provision of two levels of cache memory: Level-1 (L1), cache memory which is fabricated by Intel within the Pentium processor chip; Level-2 (L2), cache memory is optionally installed as a memory module on the system board. Each acts as temporary storage for data and instructions from the main memory; since the system is likely to use the same data several times, it is faster to get it from the on-chip cache than from the main memory.

The L1 cache memory is divided into two separate banks: an L1 I-cache for instruction words, and an L1 D-cache for data words. Each has a capacity of 8 KB, organized on a 32-byte (256bit) line width. The I-cache is two-way set-associative. The D-cache four-way set-associative, and is configured for Write-Back on a line-by-line basis.

The cache memory line width is four times that of the Pentium's Processor-Local data bus. Since reads and writes involve a full cache line, they require four back-to-back cycles on the bus. The first cycle in each burst of four always requires more time to complete than the three subsequent cycles. This is because the first cycle includes the addressing phase and precharge timing (for memory). The read and write access timing has the pattern 3-1-1-1.

The L2 cache memory, when fitted, also has a 32-byte line size. It is controlled by the PL/PCI bridge chip (see page 10) in the system board chip-set. A single HP cache memory module consists of 256 KB of direct mapped, synchronous or asynchronous, static random access memory (SRAM). The synchronous cache memory module produces 10% better performance than the asynchronous module.

#### **MAIN MEMORY**

Fast memory access, with the timing pattern 7-2-2-2, is achieved by installing EDO DRAM. The PC can use 60 ns extended data-out (EDO) or 70 ns fast page-mode (FPM) dynamic randomaccess memory (DRAM).

The PL/PCI bridge chip provides the dedicated DRAM memory address and data buses. It implements a page mode of operation, allowing one or two pages to be open simultaneously. It supports pipelined accesses, and full RAS/CAS programmability. It allows for RAS only refresh. The two data path unit chips, controlled by the PL/PCI bridge chip, implement a 64-bit data path (not interleaved) between the Processor-Local bus and main memory modules. They also provide a buffer, four 64-bit words in depth, which is used for: writes from processor to main memory; L2 cache write back cycles; and transfers from PCI to main memory. It also provides a one-level posted write buffer for all processor writes to the PCI bus memory.

There is no parity detecting logic for the main memory on this PC.

#### **Upgrades**

The Setup program automatically detects which memory module capacity, and speed is installed in each bank. Individual pages of memory can be configured as cacheable or noncacheable by software or hardware. They can also be enabled and disabled by hardware or software.

The PL/PCI Bridge chip also allows for the flexible support for bank configurations (different module sizes, bank widths and combinations of single or double-density modules), and for self configuring bank start addresses. It also provides support for shadow RAM (for the memory regions 640 KB to 1 MB, in 16 KB segments), and for system management. It will only support single density modules in Bank C (4 KB or 16 KB modules), and limits the maximum memory capacity to 128 KB. It requires, also, that memory be installed in pairs of modules of identical size, width, density and technology (both EDO or both FPM).

Extending the capacity of main memory, and upgrading it with faster chips, can never have a detrimental effect on the performance. However, it can experience a law of diminishing returns, so that upgrading the memory does not have a cost-effective impact on the performance. Finding the correct combination is an empirical process, whether it be through simulation, or by trial and error on the real hardware.

# **DEVICES ON THE PCI BUS**

The PL/PCI bridge is implemented within the Intel 82437FX chip. It is responsible for transferring data between the Processor-Local bus and the PCI bus.

As a PCI bus slave, this chip becomes the PL bus master, to generate DRAM requests, on behalf of other PCI bus masters. It supports PCI bus burst cycles, posted writes to DRAM for PCI burst writes, and read-ahead from DRAM for PCI burst reads.

As a PCI bus master, this chip provides for programmable PCI bus memory regions in the memory address map, and supports PCI bus burst cycles for 64-bit and 32-bit misaligned Pentium reads and writes. It provides optional posting of PCI memory and I/O writes, optional buffering of PCI memory writes, and optional read-ahead for processor to PCI accesses.

As the PCI bus arbiter, it can handle up to four masters, using a rotating priority scheme.

The PCI bus handles the following peripheral devices:

- video controller
- **IDE** controller
- other devices in the PCI accessory slots, including the Enhanced Ethernet 10 BaseT Network controller.

# **VIDEO CONTROLLER**

The S3 Trio 64 PnP video controller offers full compatibility with VGA. In addition, the features are enhanced beyond Super VGA by hardware which accelerates graphical user interface operation in environments such as Microsoft Windows or OS/2. It is directly connected to the PCI bus.

1 MB of video memory is fitted as standard. An additional 1 MB video memory accessory can be installed, to give a total of 2 MB video memory. The upgrade consists of two 512 KB video memory chips.

Further details, and the tables of supported video resolutions, can be found in the next chapter.

# **INTEGRATED DRIVE ELECTRONICS (IDE)**

The IDE controller is implemented as part of the PCI/ISA bridge chip. It supports Enhanced IDE (EIDE) and Standard IDE (Bus Master IDE). To use the Enhanced IDE features, though, hard disk drives must be compliant with Enhanced IDE.

Up to four IDE devices can be supported; two connected to the primary channel cable, and two to the secondary channel cable. The primary channel is fitted with an IDE cable with two grey connectors; the secondary channel, though capable of supporting two devices, is fitted with an IDE cable bearing only one red connector.

With EIDE, it is possible to have a fast device, such as a hard disk drive, and a slow device, such as a CD-ROM, on the same channel without affecting the performance of the fast device. The BIOS sends a command to each drive, and to determine, automatically, the fastest configuration that it supports. However, in general, the primary channel cable (the grey one) is recommended for hard disk drives, and the secondary channel cable (the red one) for CD-ROM drives. Indeed, if a CD-ROM is placed on the same channel as a hard disk drive, problems could be experienced activating the 32-bit access drivers.

#### **Transfer Rates Versus Modes of Operation**

There is an eight by 32-bit buffer for Bus Master IDE PCI burst transfers. The controller supports 32-bit Windows and DOS I/O transfers (many IDE controllers use Windows integral IDE driver which only supports 16-bit I/O transfers). It has PCI master capability, with a cycle time of 90 ns, and a maximum transfer rate of 22 MB per second. It supports programmed I/O (PIO) modes up to, and beyond, mode 4, and direct memory access (DMA) modes up to, and beyond, mode 2. The PIO modes allow the following transfer rates:

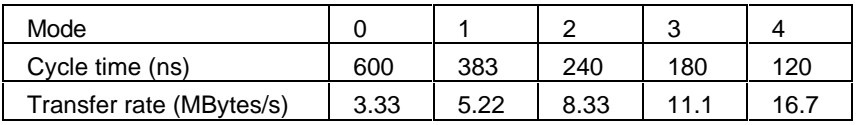

The DMA modes allow the following transfer rates:

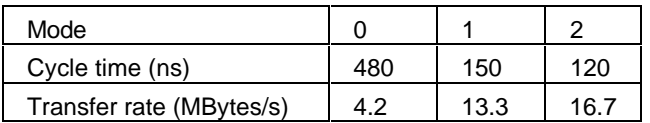

#### **Disk Capacity Versus Modes of Addressing**

The amount of addressable space on a hard disk drive is limited by three factors: the physical size of the hard disk, the addressing limit of the IDE hardware, and the addressing limit of the BIOS. The Extended-CHS addressing scheme allows larger disk capacities to be addressed than under CHS, by performing a translation (for example regrouping the sectors so that there are twice as many logical tracks as is possible under the CHS addressing scheme).

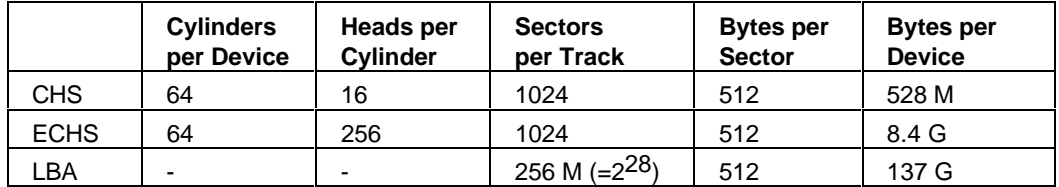

If the Setup field has been set to **automatic**, the logical block addressing (LBA) mode will be selected for each device that supports it.

Operated in SLAVE mode, the IDE controller saturates the PCI bus with transfers, thus limiting the actual achieved transfer rate to around 7 MBytes per second. Operated in MASTER mode, though, the IDE controller is allowed to work autonomously of the CPU, and the full 22 MBytes per second transfer rate can be achieved, with less than 33% occupancy of the PCI bus (so allowing the CPU to get on with other work for more than 67% of the cycle times, whilst the IDE transfers are going on in parallel).

### **OTHER PCI ACCESSORY DEVICES**

PCI accessory boards are used for high-speed peripheral accessories. There are three slots on the PCI bus for accessory boards. One of these is already occupied by the Enhanced Ethernet 10 BaseT Network board (which is described in the next chapter), and another is a combination slot with the ISA bus.

#### **Plug and Play**

Plug and Play is an industry standard for automatically configuring the PC's hardware. When you start the PC, the Plug and Play system BIOS can detect automatically which hardware resources (IRQs, DMAs, memory ranges, and I/O addresses) are used by the system-based components.

The HP Vectra XM 5/xx series 4 PC has a "PnP level 1.0A" BIOS and meets the "Windows 95 Required" level for Plug and Play. Accessory boards which are Plug and Play are automatically configured by the BIOS (Windows 3.11) or by the operating system (Windows 95).

#### DEVICES ON THE ISA BUS

The PCI/ISA Bridge chip (otherwise known as PIIX, or as the system I/O chip, SIO-A) is an Intel 82371FB. It is responsible for transferring data between the PCI bus and the ISA expansion bus.

As the ISA bus controller, the chip supports asynchronous ISA bus operation up to 16 MHz. It integrates: two 82C37A DMA controllers, two 82C59A interrupt controllers, an 82C54 timer, a hidden ISA refresh controller, support for the BIOS, data buffers to isolate the PCI and ISA buses, and NMI control logic. It also contains the two-channel PCI IDE controller.

When transferring data to or from the PCI bus (either as PCI master or PCI slave), fast positive decode is achieve through the use of programmable memory regions. For unclaimed PCI cycles, subtractive decoding is used. The chip supports PCI-to-ISA posted memory writes, and implements PCI address/data parity generation and checking. The chip translates DMA transfers for PCI slaves.

The ISA bus handles the following devices:

- Super I/O controller, containing the following:
	- serial / parallel communications ports
	- flexible drive controller (FDC)
	- real time clock (RTC) and CMOS memory
	- keyboard and mouse controller
- serial FFPROM
- System ROM
- other ISA accessory devices.

# **SUPER I/O CONTROLLER**

#### Serial / parallel communications ports

The Super I/O chip (SMC FDC37C932) supports two serial ports and one bidirectional multimode parallel port. The two 9-pin serial ports (on the rear panel, and whose pin layouts are depicted on page 37) support RS-232-C and are buffered by 16550 UARTs, with 16 Byte FIFOs. They can be programmed as COM1, COM2, COM3, COM4, or disabled.

The 25-pin parallel port (also on the rear panel) is Centronics compatible, supporting IEEE 1284. It can be programmed as LPT1, LPT2, or disabled. It can operate in the four modes listed on the next page.

- Standard mode (PC/XT, PC/AT, and PS/2 compatible).
- Bidirectional mode (PC/XT, PC/AT, and PS/2 compatible).
- Enhanced mode (enhanced parallel port, EPP, compatible).
- High speed mode (MS/HP extended capabilities port, ECP, compatible).

#### **FDC**

The integrated *flexible drive controller* (FDC) supports 3.5-inch and 5.25-inch flexible disk drives, and tape drives. It is software and register compatible with the 82077AA, and 100% IBM compatible. It has an A and B drive-swapping capability and a non-burst DMA option.

It has a 16-byte FIFO, though this is disabled by default. It supports burst and non-burst modes. It provides perpendicular recording drive support. It has a high-performance internal digital data separator (no external filter components are required). It provides automatic media-sense support.

#### **Keyboard and Mouse Controller**

The PC has an 8042-based keyboard and mouse controller (the socket pin layouts are as shown in a diagram on page 37). The C3758A keyboard is supplied for use with the Windows 95 operating system (though it will also work with other operating systems). It has the following capabilities:

- Space bar power on, to start the computer from the Off state (if power on from keyboard is enabled in the Setup program).
- Windows key (next to the [ALT] keys), which has the same effect as clicking the "Start" button on the Windows 95 task bar.
- Pull-down key (next to the right [CTRL] key), which has the same effect as clicking the right mouse button.

#### RTC

The real-time clock (RTC) is 146818A-compatible. The configuration RAM is implemented as 256 bytes of CMOS memory.

#### **Serial EEPROM**

This is the non-volatile memory which holds the default values for the CMOS memory (in the event of battery failure, or the user pressing [F9] in Setup).

#### **SYSTEM ROM**

The PC uses 256 KB of 200ns, Flash EEPROM implemented within a single 256 K 5 8-bit ROM chip. This is a ROM that can be returned to its unprogrammed state by the application of appropriate electrical signals to its pins, and hence can then be reprogrammed with the latest upgrade firmware.

The System ROM contains the system BIOS (including the boot code, the ISA and PCI initialization, RPO, DMI, the Setup program and the Power-On Self-Test routines, plus their error messages). These are summarized in Chapters 4 to 6.

#### **Updating the System ROM**

The System ROM can be updated with the latest BIOS firmware. This can be ordered from HP or downloaded from one of HP's online services. (For more information on HP's online services, refer to the Hewlett-Packard Support and Information Services chapter in the User's Guide that was supplied with the computer.)

The System ROM is updated by running the PHLASH utility, PHLASH.EXE, which is supplied with the BIOS upgrade file, GW07xx.FUL, and the system definition file, platform.bin. You must specify the *model number* of the PC since the utility which is supplied for a different model cannot be used with this one. It must be run from diskette.

Before flashing, it is necessary to disable the "Secure Mode" switch on the system switches, and to type in the System Administrator's Password when starting up the computer. The PCI and PnP information is erased in the process. The procedure for performing the update, using a command of the form "PHLASH GW07xx.FUL", is given in the User's Guide that is supplied with the computer.

Do not switch off the computer until the system BIOS update procedure has completed, successfully or not, since irrecoverable damage to the ROM may be caused. While updating the flash ROM, the power supply switch and the reset button are disabled to prevent accidental interruption of the flash programming process.

When installing a new system board, the ROM will have a blank serial number field. This will be detected automatically by the BIOS, which will then prompt the user to enter the serial number which is printed on the identification label on the back of the PC (see the diagram in Chapter 1).

#### **Error Diagnostics and Suggested Corrective Actions**

The programs and data in the system ROM are accompanied by a check-sum code. If any of the programs or data ever become corrupted, the check-sum will not correspond with the contents of the ROM, and the appropriate part of the POST routine will attempt to report the error:

Cannot display error messages Flash ROM may be defective

The suggested corrective action is to reprogram the system ROM by running the same utility as is normally used for upgrading it.

# **OTHER ISA ACCESSORY DEVICES**

ISA accessory boards are for slow peripheral accessories. There are three slots on the ISA bus for accessory boards. One of these is a combination slot with the PCI bus.

#### **Plug and Play**

All PCI accessory boards are Plug and Play, although not all ISA boards are. Check the accessory board's documentation if you are unsure.

In general, in a Plug and Play configuration, resources for an ISA board have to be reserved first (using a utility under Windows 95 or ICU for DOS/Windows) and then you can plug in your board. When you run a non Plug-and-Play operating system, such as Windows for Workgroups, if you want to install an ISA board, you have to reserve the resources for the board using the ICU (for Windows). Failure to do so may lead to resource conflicts.

The procedure for installing an ISA accessory board that is not Plug and Play in Windows 3.11 or Windows 95 is described in the User's Guide that is supplied with the PC.

# **3 INTERFACE BOARDS AND MASS-STORAGE DRIVES**

This chapter describes the Enhanced Ethernet Network board, and the disk drives that are supplied with the PC.

# THE INTEGRATED UI TRA VGA VIDEO CONTROLLER

A 64-bit PCI Ultra VGA video controller, S3 Trio 64 PnP, is integrated on the system board on all models. It can be characterized as follows:

- 100% compatible with IBM<sup>®</sup> VGA display standard
- integrated 24-bit RAMDAC
- fully programmable Pixel Clock Generator up to 135 MHz
- 60 MHz clock for video memory
- fast linear addressing with full software relocation
- Green PC power saving features
- DDC 1 compliant.

#### **Video Memory**

1 MB is fitted as standard. Two sockets are provided for installation of an additional 1 MB (two modules, each with a 512 KB, 60 ns surface mount chip). The installed video memory capacity is detected automatically by the BIOS.

Normally, the controller gives 32-bit video memory access, with 1 MB of video RAM fitted. This is increased to 64-bit access when the additional 1 MB upgrade is installed.

There is no orientation key to determine the polarity of the upgrade chips, so care must be exercised to align the point on the chips with the white dot on the system board (place the cut edge of the chips towards the left side of the PC). A special extraction tool (5041-2553) is needed when removing them again.

#### **Video Modes**

Standard and Enhanced Video Graphics Array (VGA) modes are available, as detailed in the tables on the following pages. Hardware acceleration of graphical user interface (GUI) operations is provided, and acceleration for 8, 16 and 32-bit pixel depths.

The following table details the standard VGA modes which are currently implemented in the video BIOS. These modes are supported by standard BIOS functions. The video BIOS (which is mapped contiguously in the address range C0000h to C7FFFh) contains all the routines required to configure and access the video subsystem.

# **Standard VGA Modes**

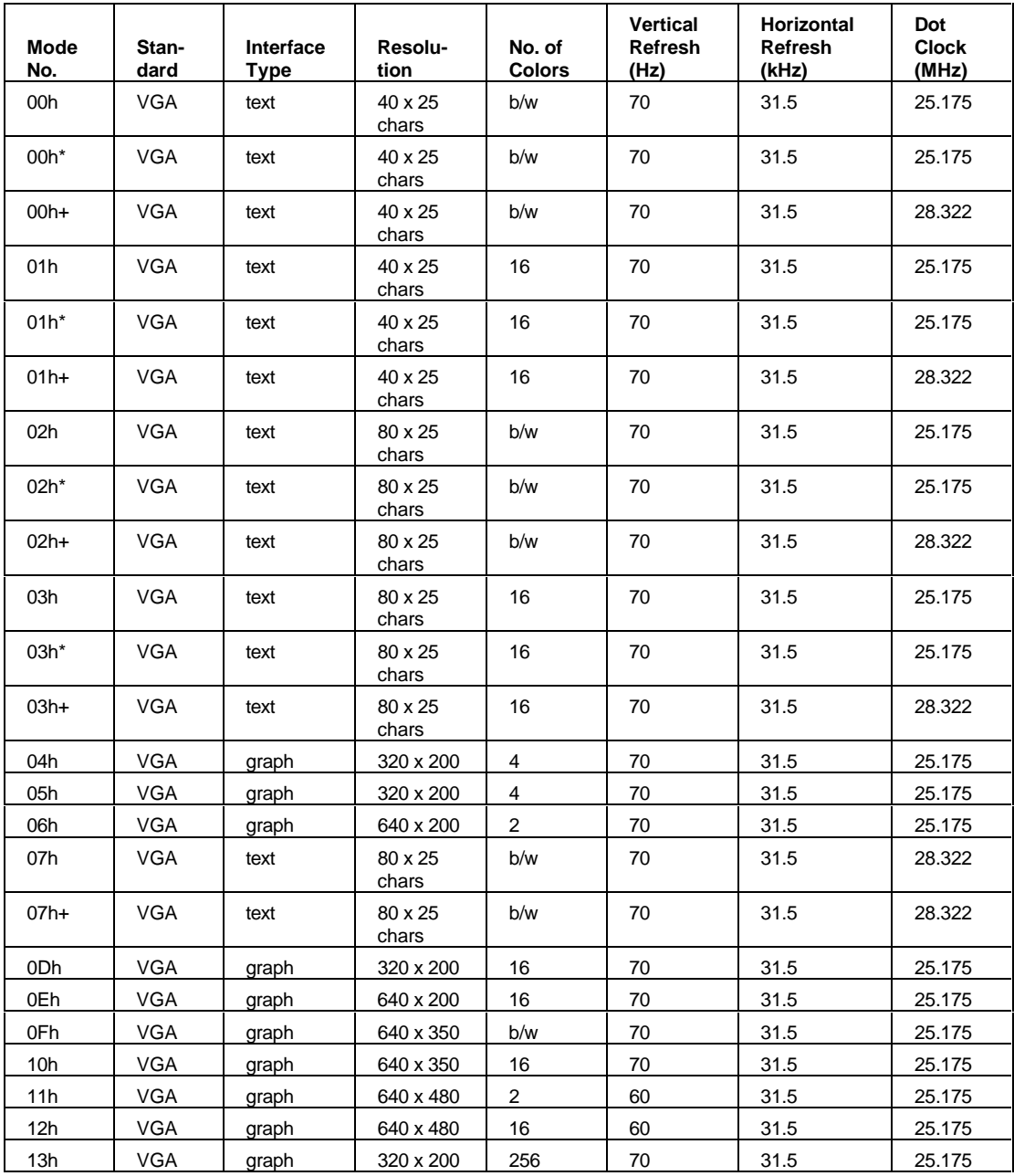

The extended modes supported by the video BIOS are:

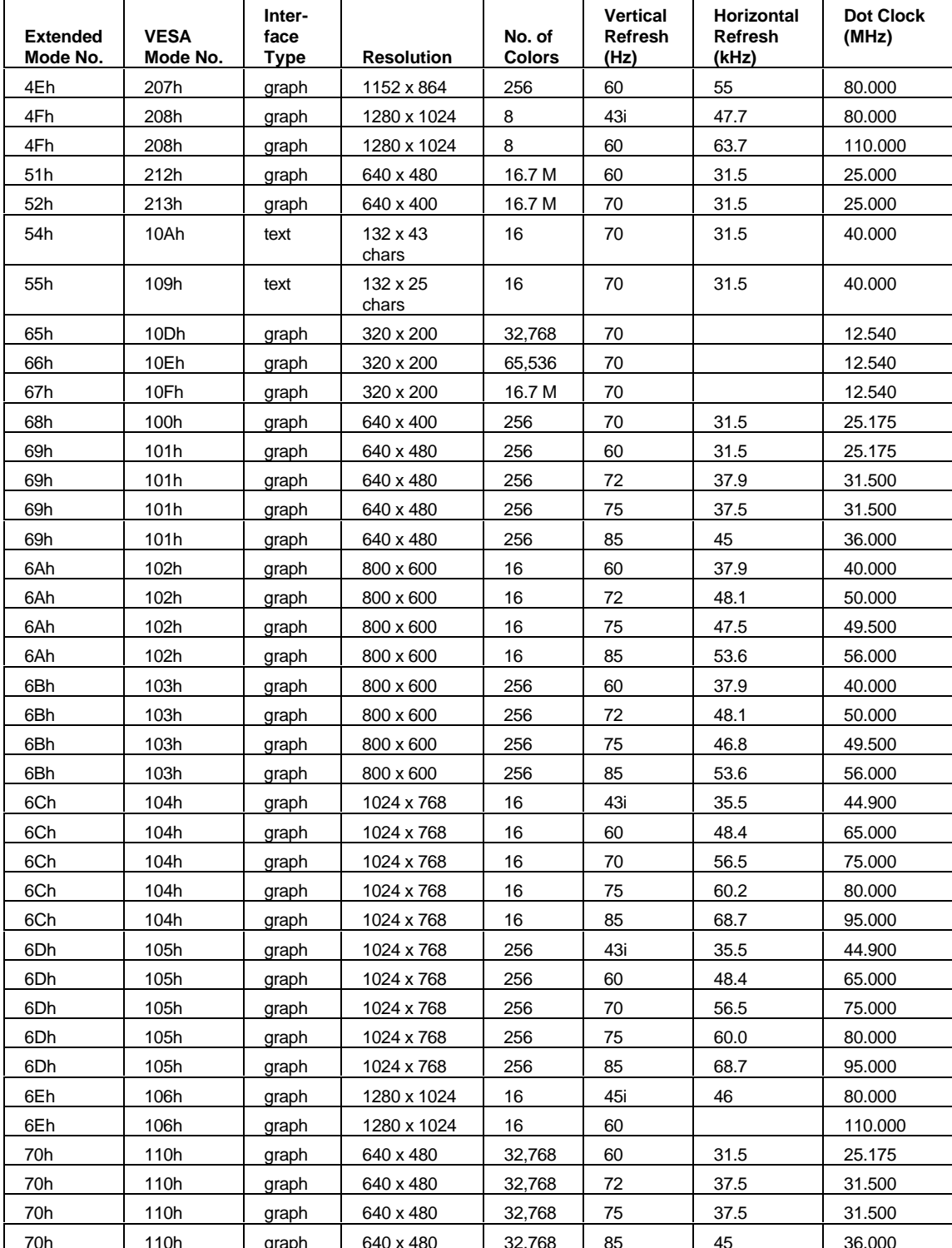

# **Extended Video Modes with 1 MB DRAM**

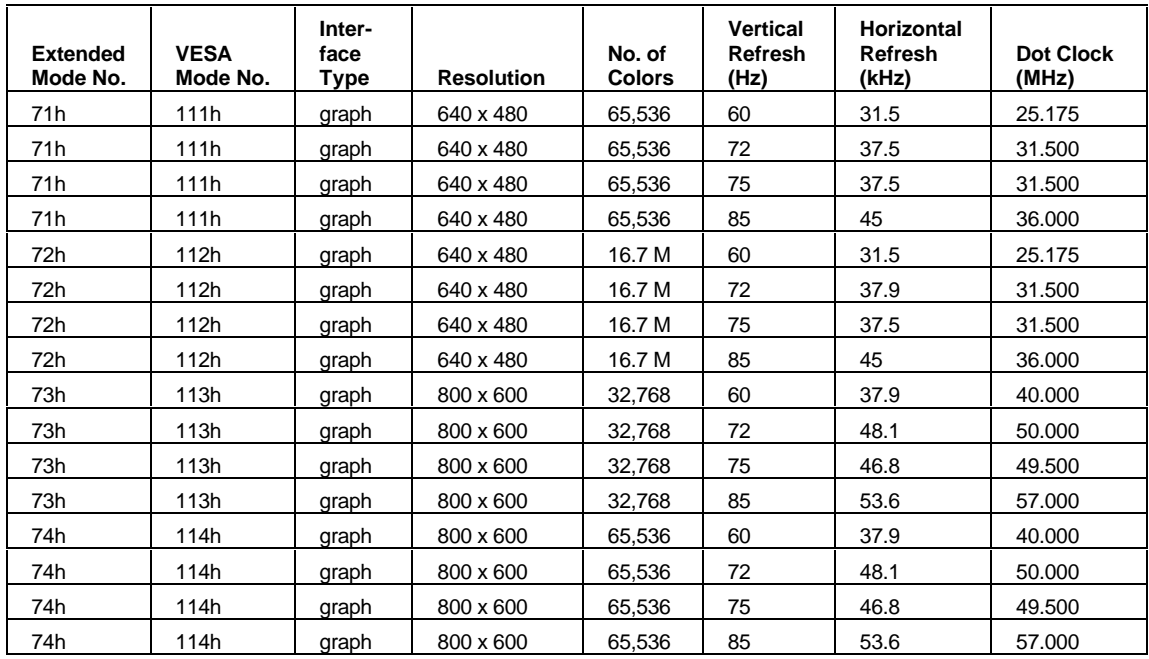

# **Extended Video Modes with 2 MB DRAM**

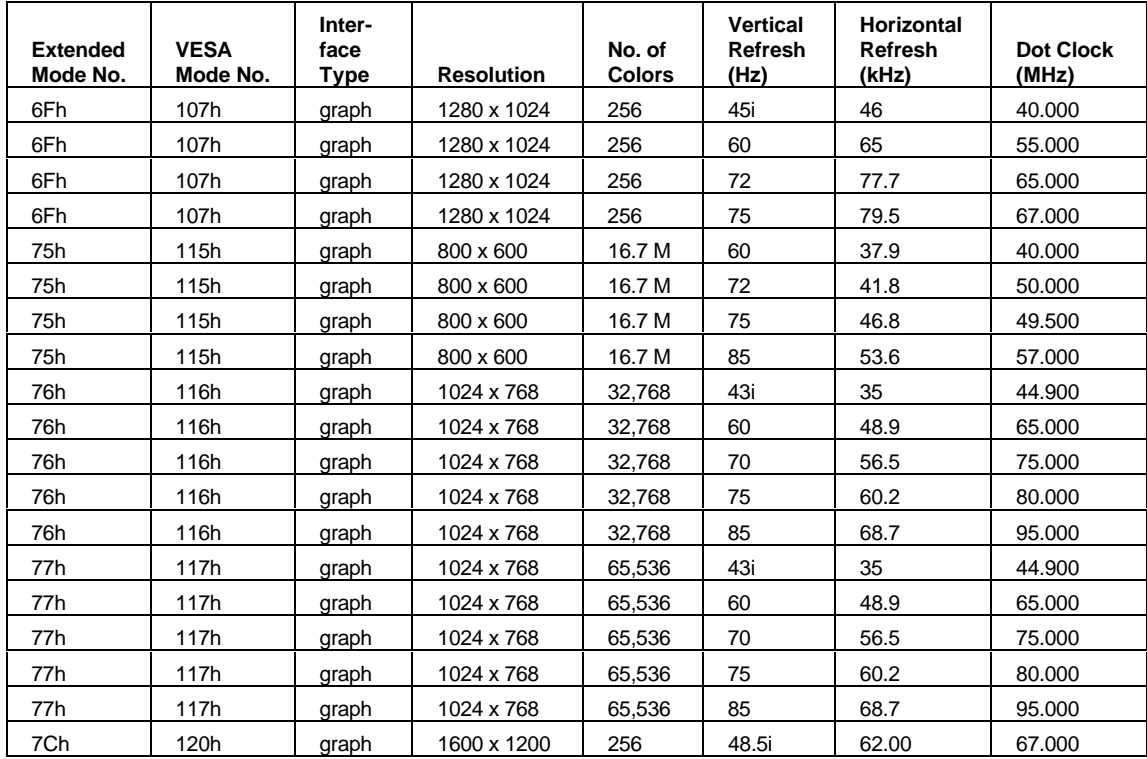

# **AVAILABLE BIOS VIDEO RESOLUTIONS**

The video BIOS has a revision number of 1.5-04-H06, or later. Windows for Workgroups need the newly released (1.51 04) drivers. Windows 95 and Windows NT drivers are the same as those on the HP Vectra  $\overline{VL}$  5/xx series 4 PC.

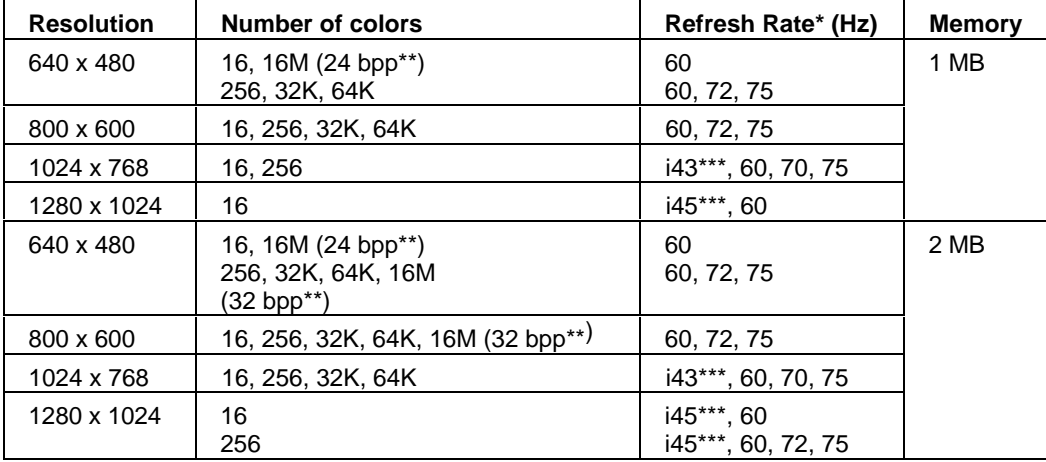

\*Your display might not support the maximum refresh rates that are shown here. Refer to the User's Guide supplied with the display for details of the refresh rates which it supports. \*\*bpp = bits per pixel

\*\*\*Interlaced

The following table summarizes the video resolutions that can be supported, provided that suitable drivers are available for the chosen operating system. (SCO Unix only supports 15 BPP, instead of 16 BPP, and does not support 32 BPP.)

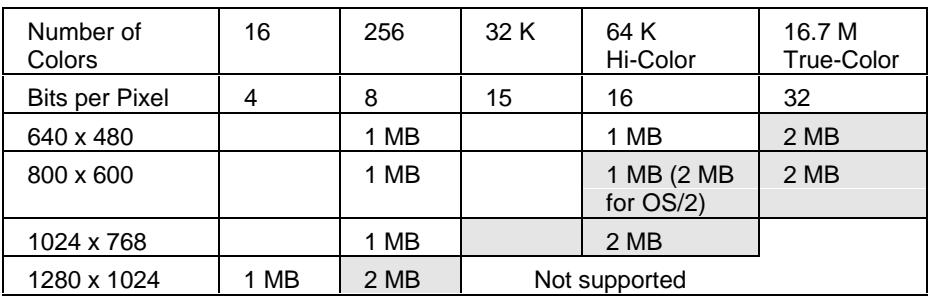

The maximum 2D resolutions for any given video memory capacity and color scale can be found from the following table:

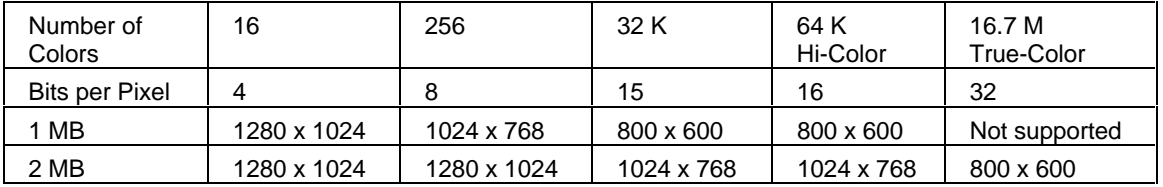

If Video Plug and Play is enabled in Setup, and a DDC monitor is detected, Setup will automatically configure the best refresh rate. For non DDC monitors, or when video Plug and Play is disabled, refresh rates can be changed in Setup.

If you attempt to set the resolution or number of colors higher than is supported by the installed video memory, the screen refresh rate is lowered automatically, and image flicker becomes more noticeable. If the resolution/refresh-rate combination is set higher than the display can support, you risk damaging the display.

The number of colors supported is limited by the graphics card and the video RAM. The resolution/refresh-rate combination is limited by a combination of the display, the graphics card, and the video RAM.

### **CONNECTORS**

The layout of the pins for the DB15 VGA socket are depicted under "Socket Pin Layouts" later in this chapter.

The Video Electronics Standards Association (VESA) defines a standard video connector, variously known as the VESA feature connector, auxiliary connector, or pass-through connector. The video controller supports an output-only VESA feature connector in VGA mode. This connector (whose pin names are listed in a table under "Internal Connectors" later in this chapter) is integrated on the system board, and is connected directly to the pixel data bus and the synchronization signals.

This internal VESA pass-through connector is disabled by default. To use it in DOS, Windows 3.11 or Windows 95, the FCON.EXE utility, from "HP Utils", must be executed. This utility configures the system.

Use of the VESA feature connector will disable the 1 MB video memory upgrade, if one is installed. Only the standard 1 MB of video memory will be used.

#### **ENHANCED ETHERNET NETWORK BOARD**

The Enhanced Ethernet Network board (AMD PCnet-PCI-II AM79C970A) is supplied on all models in a PCI accessory slot underneath the internal, hard disk drive, rear-shelf. It is plugged into the PCI accessory slot that is situated on the right-hand side of the double-sided backplane board.

It is fully compliant with the 10-BaseT. 10 Mbits per second. ISO 8802-3 (IEEE/ANSI 802.3) standard. There is a socket to support an Option ROM of up to 32 KB. On the rear panel there is one RJ-45 unshielded-twisted-pair (UTP) connector, as shown in the diagram under "Internal Connectors" later in this chapter.

There is a cable from the network board to the external start connector on the system board. This is used to implement the Remote Power-On feature (RPO) that is described in Chapter 5. This cable must be routed through the hole in the chassis. Not doing so, and allowing the cable to be routed with the flexible disk drive and IDE cables, will raise the risk of radio frequency interference (RFI) cross-talk.

When shutdown into its RPO state, the board draws 35 mA, well within the 50 mA capability of the special RPO power supply.

The board can be configured completely by software (no switches or jumpers need changing). An HP provided driver needs to be installed within the operating system (Version T.01.00).

#### Installing the D3979A Coax Adapter

To use a BNC coax connection, instead of the RJ-45 connection, a coax adapter (D3979A) is required. Its installation is described in the HP Vectra Accessory Service Handbook (5963-8034), and is indicated in the HP Vectra PC Service Handbook (Volume 1, 5963-8033).

Switching between the UTP and coax connections is achieved automatically. If both are connected, and are being used, the UTP connection is given priority, unless specifically configured by the user.

The adapter draws 200 mA from the main power supply. Consequently, the Remote Power-On (RPO) facility does not work when using the coax adapter.

The Network Administrator's Guide (5964-1467, or online) is a useful source of further information

#### **MASS-STORAGE DRIVES**

The IDE controller is described in chapter 2. The flexible disk and tape drive controller is described in chapter 2.

# **HARD DISK DRIVES**

One of the two 3.5-inch hard disk drive, which is characterized in the table below, is supplied on an internal rear shelf in some models. The lower 3.5-inch front access shelf can be used to accommodate an extra hard disk drive (such as D2918A, D2929A, D2925A or D2930A).

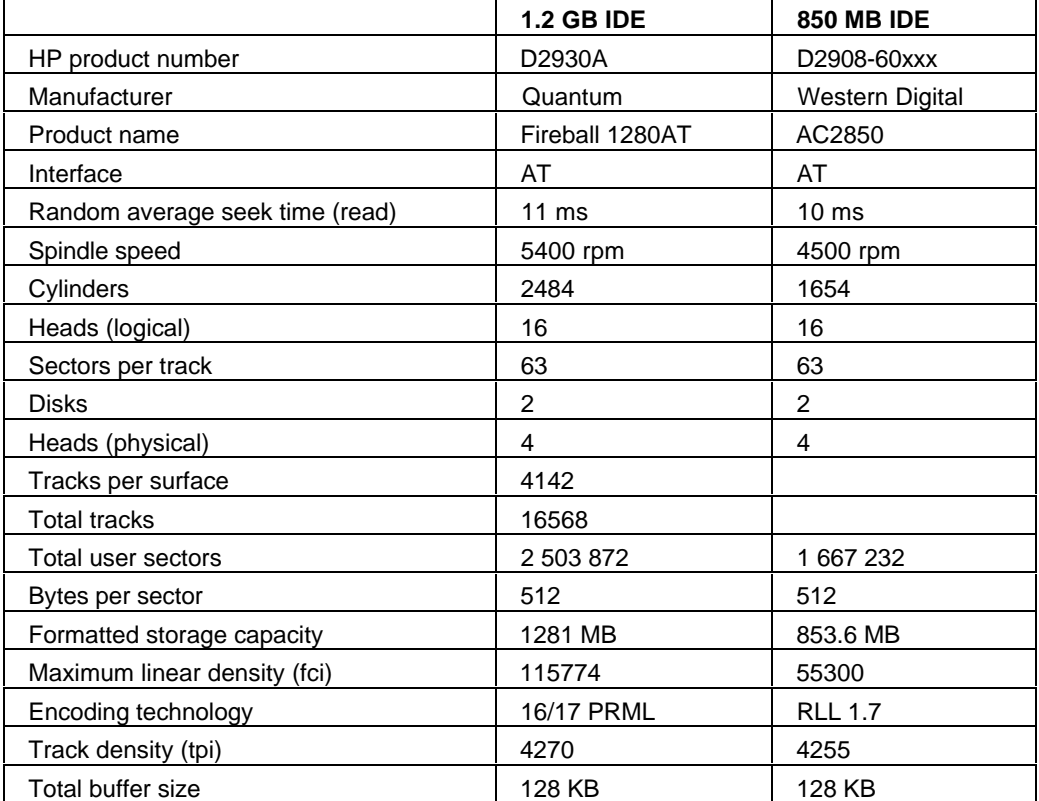

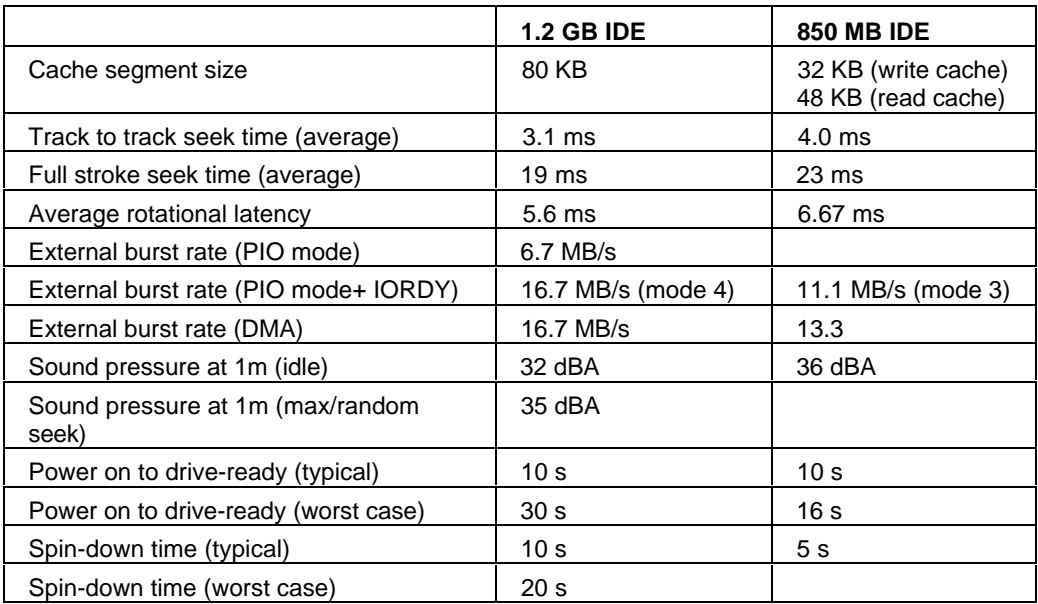

# **FLEXIBLE DISK DRIVES**

A 3.5-inch, 1.44 MB flexible disk drive (D2035B) is supplied on the top front-access shelf of all models.

# **CD-ROM DRIVES**

A D2896B quadruple-speed (45) IDE CD-ROM drive may be supplied on some later models, if they are fitted with the D3567B multimedia kit.

(Information on multimedia models was not available at the time of printing. The components are liable to variation until the time of introduction).

# **TAPE DRIVES**

A C4330CA (1.36 GB) tape drive can be installed in the middle 5.25-inch front access shelf.

A C4320CB (800 MB) tape drive can be installed in the lower 3.5-inch front access shelf. This drive is the T1000 from CMS. It uses the flexible disk drive I/O controller. It is not customized for HP Vectras, but has a "Y" shaped flexible disk cable to fit on the 3.5-inch flexible disk connector. It is necessary to order 5063-7922 or D3566A for the mounting rails for this accessory.

# **INTERNAL CONNECTORS**

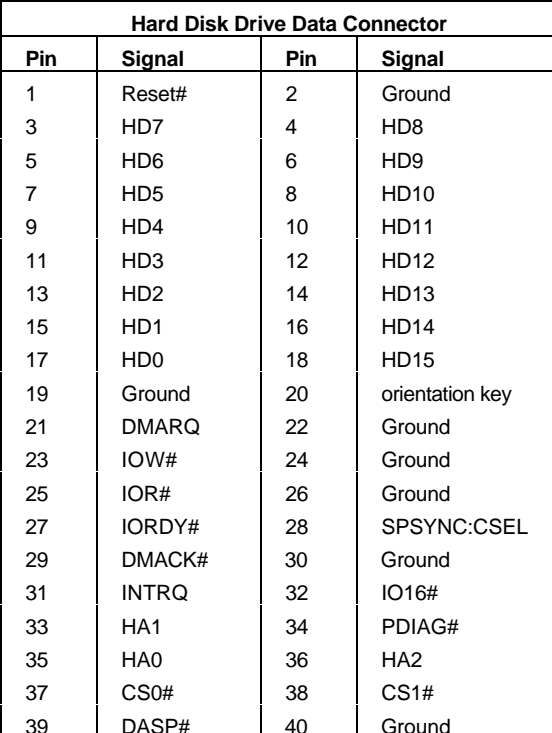

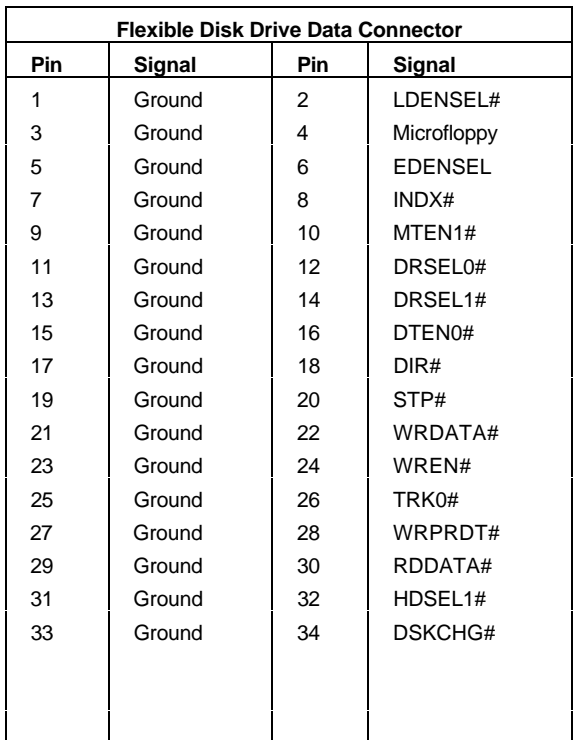

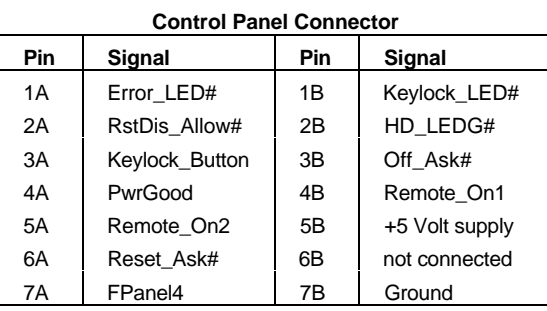

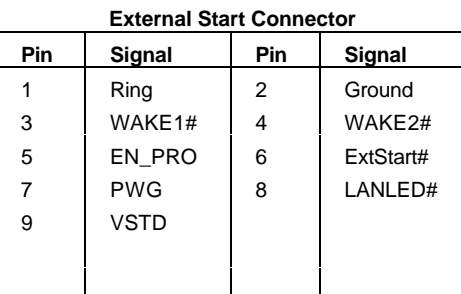

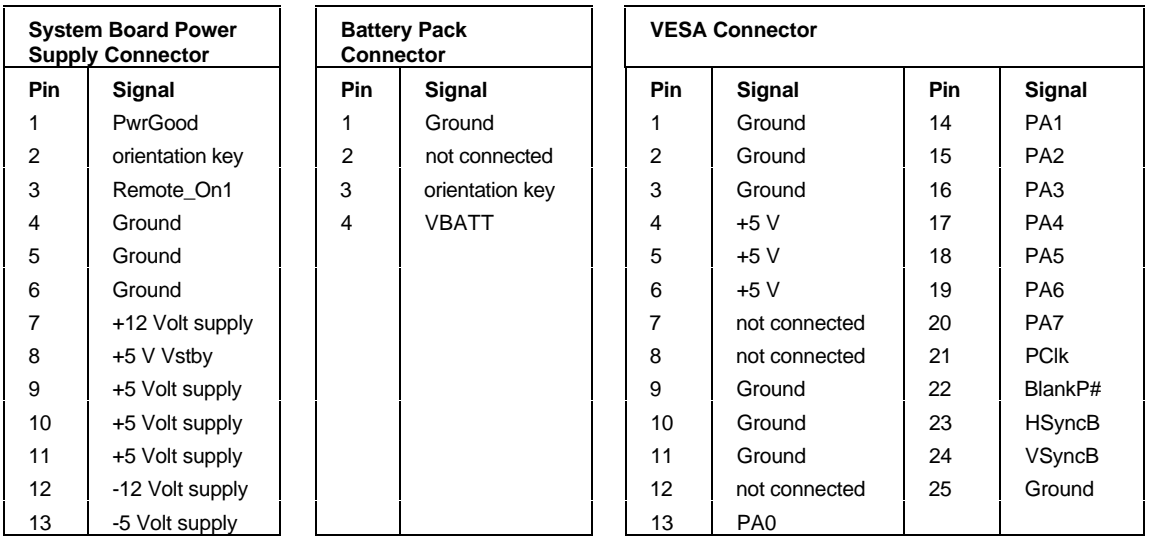

**Socket Pin Layouts** 

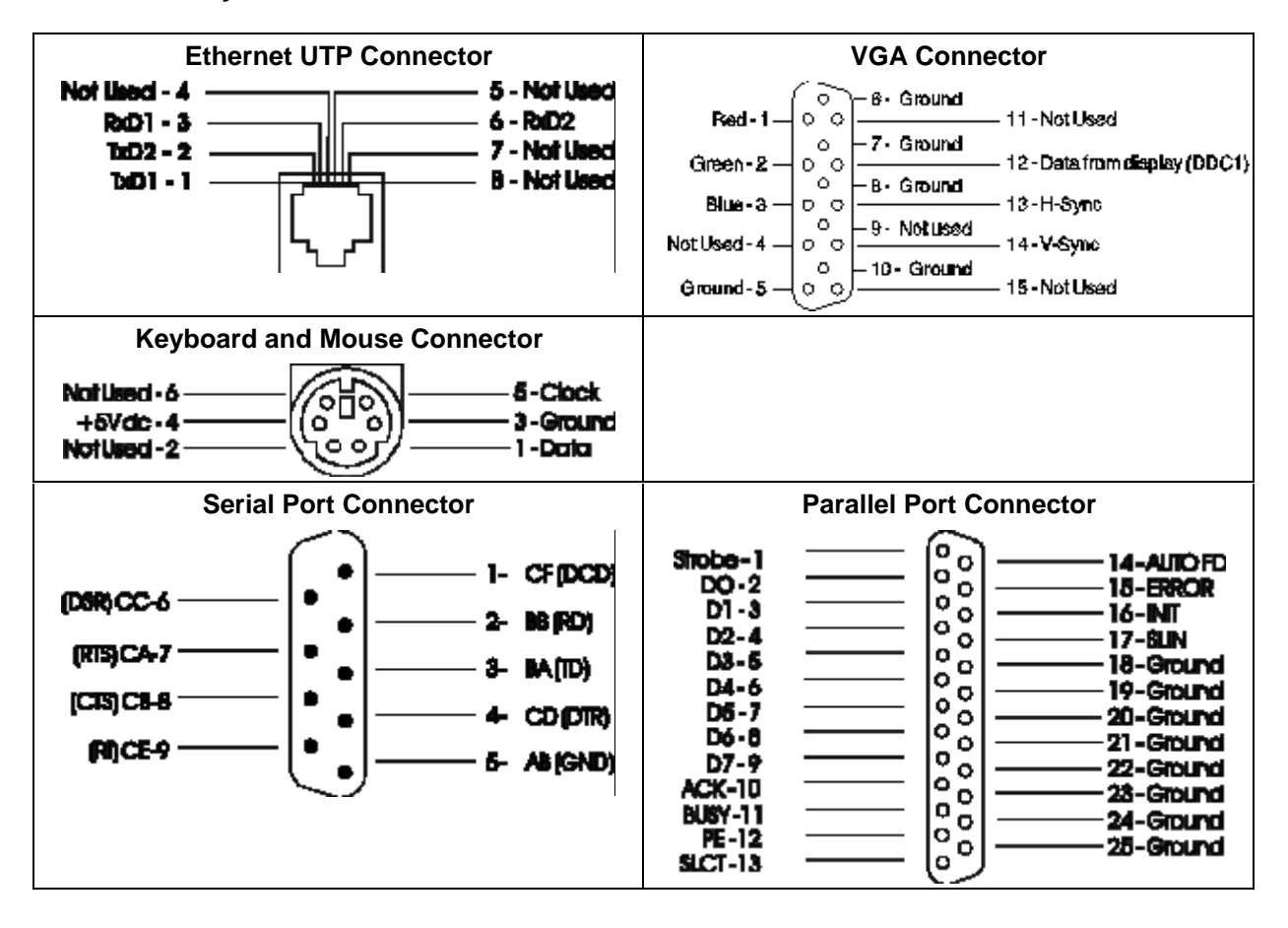

# **4 SUMMARY OF THE HP/PHOENIX BIOS**

This chapter and the following two chapters give an overview of the features of the HP/Phoenix BIOS.

# **SFTUP PROGRAM**

You can interrupt the POST to run the Setup program by pressing [F2] once the F2=Setup message appears on the initial "Vectra" logo screen.

The band along the top of the screen offers five menus: Main, Configuration, Security, Power, and Exit. To select one of these, simply move to the appropriate name, using the left and right arrow keys. Each menu is discussed in the following sub-sections.

#### **MAIN MENU**

The Main Menu presents the user with a list of fields, such as "System Time" and "Key autorepeat speed". These can be selected using the up and down arrow keys, and can have their values changed using the [F7] and [F8] keys.

The "Item-Specific Help" field changes automatically as the user moves the cursor between the fields. It tells the user what the presently highlighted field is for, and what the options are.

Some fields are not changeable. Examples include fields that are for information only, and fields whose contents become "frozen" by the setting of a value in some other field. Such fields are displayed in a different color, without the "[" and "]" brackets. When the user moves the cursor with the up and down arrow keys, such fields are skipped.

Some fields disappear completely when a choice in another field makes their appearance inappropriate (for example, the "Key auto-repeat speed" and "Delay before auto-repeat" fields disappear when the user selects Yes in the "Running Windows 95" field, since these parameters can then be set within the operating system).

# **CONFIGURATION MENU**

The Configuration Menu does not have the same structure as the Main Menu and Power Menu. Instead of presenting a list of fields, it offers the user a list of sub-menus. Again, the user steps between the options using the up and down arrow keys, but presses the [ENTER] key to enter the chosen sub-menu (and the [ESC] key to go back again when finished).

If access to devices has been disabled in the Security Menu, then the configuration of those devices on the Configuration Menu becomes frozen, as shown in the diagram below for Serial port A. The field becomes starred, appears in a different color and cannot be changed.

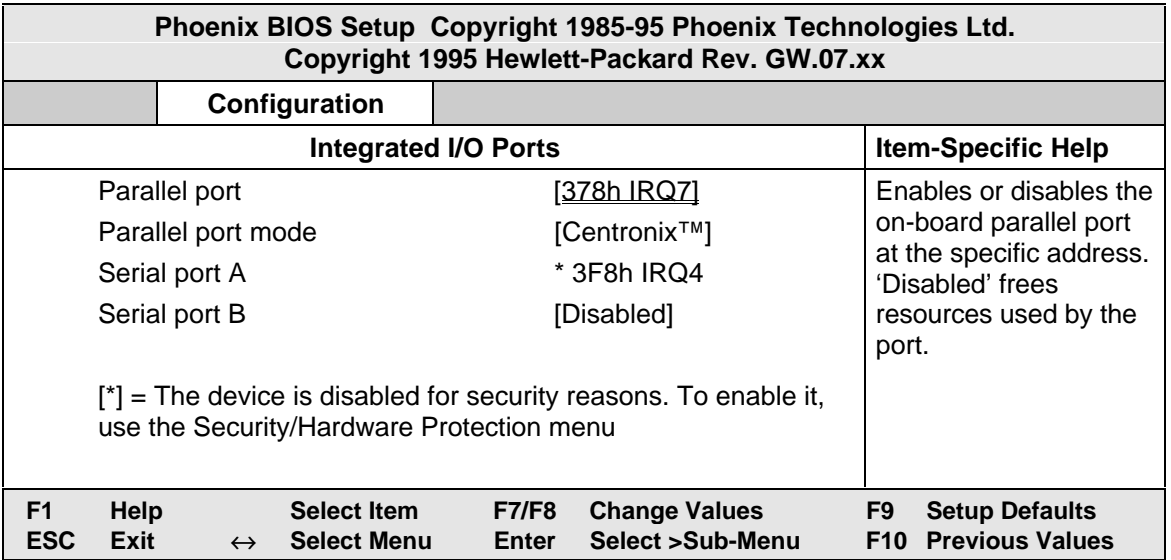

Disabling a device in the Configuration Menu (for example, Serial port B in the diagram above) has the advantage of freeing the resources (such as IRQs and peripheral addresses). Disabling a device in the Security Menu disables the access, not the device. It does not have the advantage of freeing the resources, but has the advantage of temporarily disabling the device without losing the configuration settings.

Under the "Memory and Cache" sub-menu, memory caching can be set to internal only or disabled; the memory hole can be enabled between 15 MB and 16 MB; the graphic POST can be disabled if there is a Display Option ROM installed; the shadow/cache ISA option ROMs can be made accessible if detected as being fitted.

Under the "IDE" sub-menu, multi-sector transfers can be **disabled**, or set to 2, 4, 8, or 16; the translation method can be set to **extended** or **standard**: the integrated bus adapters can be set to none, primary=IRQ15, secondary=IRQ14, or both.

# **SECURITY MENU**

Sub-menus are presented for changing the characteristics and values of the User Password. the System Administrator Password, the amount of protection against use of the system's drives and network connections (using the Hardware Protection sub-menu), and the amount of protection against being able to boot from the system's drives and network connections (using the Start-Up Centre sub-menu).

The minimum lengths of either type of password can be set to a specific number of characters, or to none. The maximum length of each is 32 characters. A limit can be set for the maximum number of retries that are permitted if the password is mistyped, and whether a delay should be imposed (of successively increasing lengths: 4 seconds, 8 seconds, 16 seconds, and finally 32 seconds) before successive retries are accepted (using the exponential setting for the "Lock Time Between Attempts" field).

The "User Password" sub-menu grants access to the keyboard lock timer option. Once this password has been set, the menu gives access to the main sub-menu of user preferences. Under the "Hardware Protection" sub-menu, the following devices can have their access enabled/disabled: flexible disk controller. IDE controllers, serial and parallel ports, network controller. Writes to the flexible disk can be **disabled**, so as to prevent the exporting of data. Writes to the hard disk drive boot sector can be **disabled**, for instance as a protection against viruses.

Under the "Start-Up Center" sub-menu, the Setup program not only allows the user to select which devices are enabled or disabled for booting up the system, but also indicates their order of precedence when more than one is enabled: network, flexible disk drive, CD-ROM drive, or hard disk drive.

# **POWER MENU**

The "Power" menu allows the user to set the standby delay. It also allows the system administrator to decide whether the network, serial ports, mouse, or space bar are enabled as a means of reactivating the system from Standby or Suspend. It is also possible to specify whether the network is enabled as a means of reactivating the system from Off, using the remote power-on (RPO) facility (as described in the next Chapter).

#### **HP/PHOFNIX BIOS DESCRIPTION**

The System ROM contains the BIOS (System BIOS, video BIOS and low option ROM), an the power-on self-test routines that allows you to view the results of the diagnostics as well as a corrective action message (error message utility).

This chapter and the following two chapters give an overview of the HP/Phoenix BIOS. The information is divided into three main sections:

- The Remote Power-On (RPO), which is the mechanism for turning on the PC remotely from the network; and the Desktop Management Interface (DMI), which is the new method for storing and accessing information about the PC, described in Chapter 5.
- The Power-On-Self-Test or POST, which is the sequence of tests the PC performs to ensure that the system is functioning correctly, described in Chapter 6.
- menu-driven Setup with context-sensitive help (in US English only), described earlier in this chapter.
- The address space, with details of the interrupts used, described next.

The system BIOS is identified by the version number GW.07.xx. The procedure for updating the System ROM firmware is described in Chapter 2.

#### **Summary configuration screen**

You can press [F2] while the initial "Vectra" logo screen is being displayed to run the Setup program (as described in the previous sub-sections). Alternatively, you can press [ESC] to view the summary configuration screen, an example of which is depicted on the next page. By default, this remains on the screen for 20 seconds, but by pressing [F5] once, it can be held on the screen until [F5] is pressed again, or until [F1] is pressed. Pressing [F10] will cause the PC to be turned off.

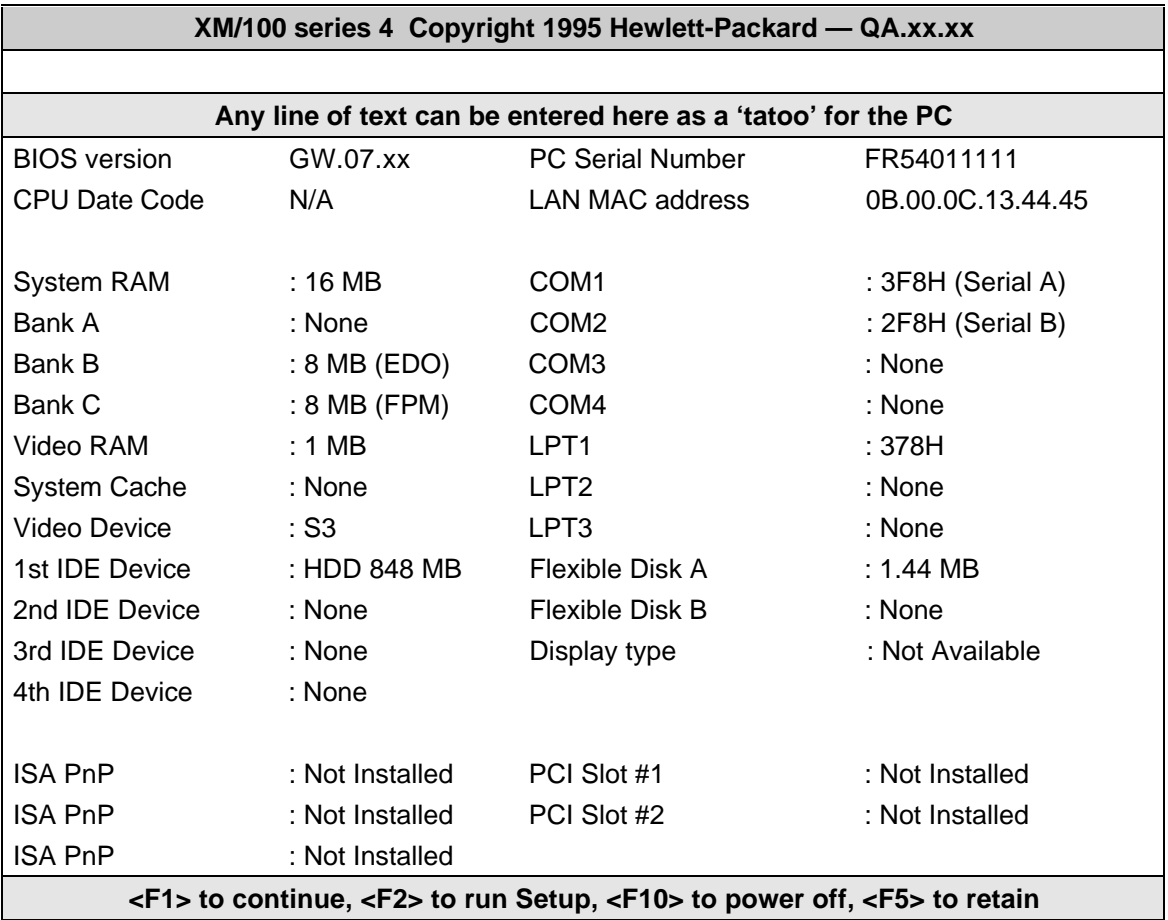

# I/O ADDRESSES USED BY THE SYSTEM\*

Peripheral devices, accessory devices and system controllers are accessed via the system I/O space. The 64 KB of addressable I/O space comprises 8-bit and 16-bit I/O ports (these are registers that are located in the various system components). When installing an accessory board, ensure that the I/O address space selected is in the free area of the space reserved for accessory boards (100h to 3FFh).

\*If configured.

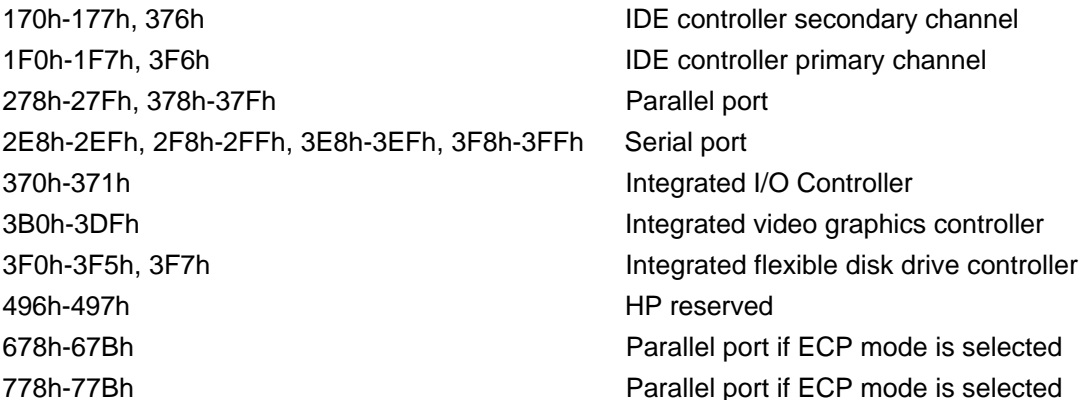

Refer to the "HP BIOS I/O Port Map" in this chapter for more detailed information.

#### **System Memory Map**

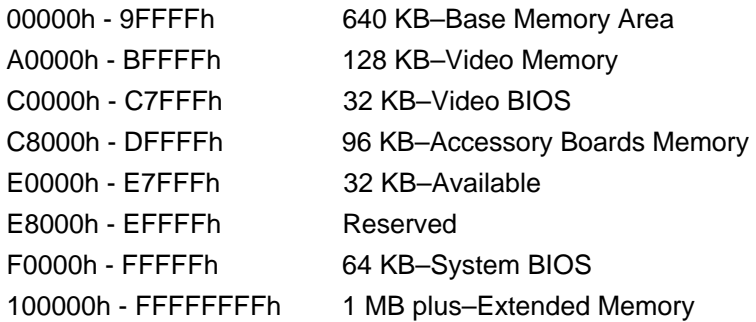

Reserved memory used by accessory boards must be located in the area from C8000h to EFFFFh.

# **BIOS I/O PORT MAP**

This section describes the HP BIOS port map. The next section provides more details about how the BIOS uses the system board components mentioned in the I/O port list.

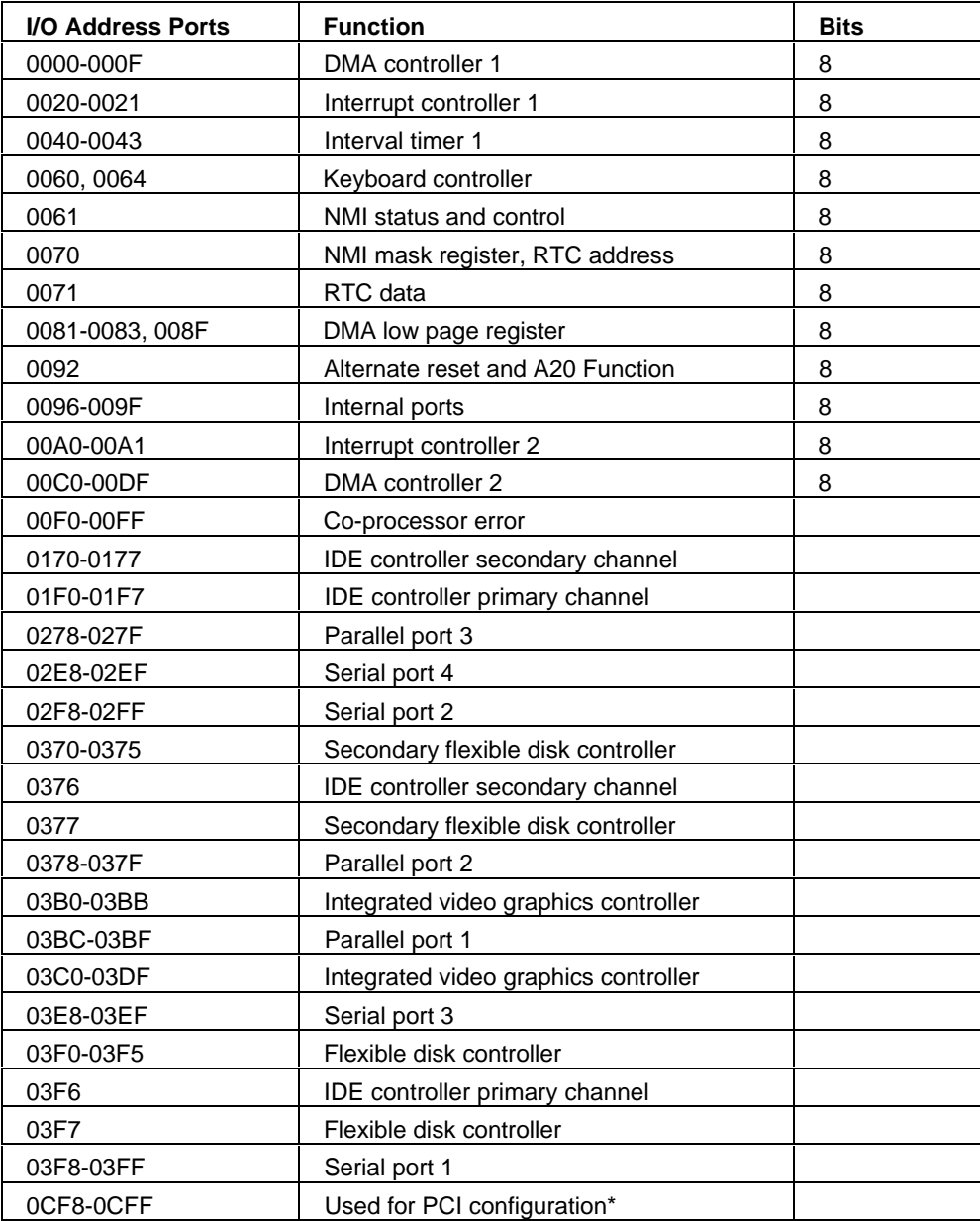

\*These addresses are dedicated to configuration registers for PCI devices.

# **ADDRESSING SYSTEM BOARD COMPONENTS**

This section provides more details of how the BIOS uses the system board components mentioned in the I/O port list.

#### **DMA Channel Controllers**

Only "I/O-to-memory" and "memory-to-I/O" transfers are allowed. "I/O-to-I/O" and "memory-tomemory" transfers are disallowed by the hardware configuration.

The system controller supports seven DMA channels, each with a pageregister used to extend the addressing range of the channel to 16 MB. The following table summarizes how the DMA channels are allocated.

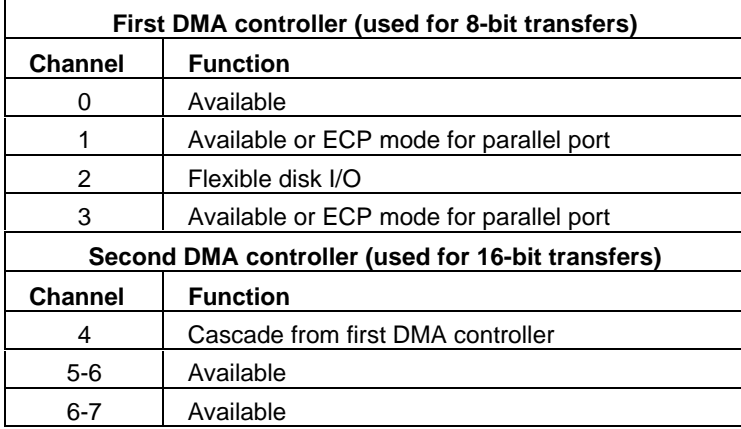

#### **Interrupt Controllers**

The system has two 8259A compatible interrupt controllers. They are arranged as a master interrupt controller and a slave that is cascaded through the master.

The following table shows how the master and slave controllers are connected. The Interrupt Requests (IRQ) are numbered sequentially, starting with the master controller, and followed by the slave.

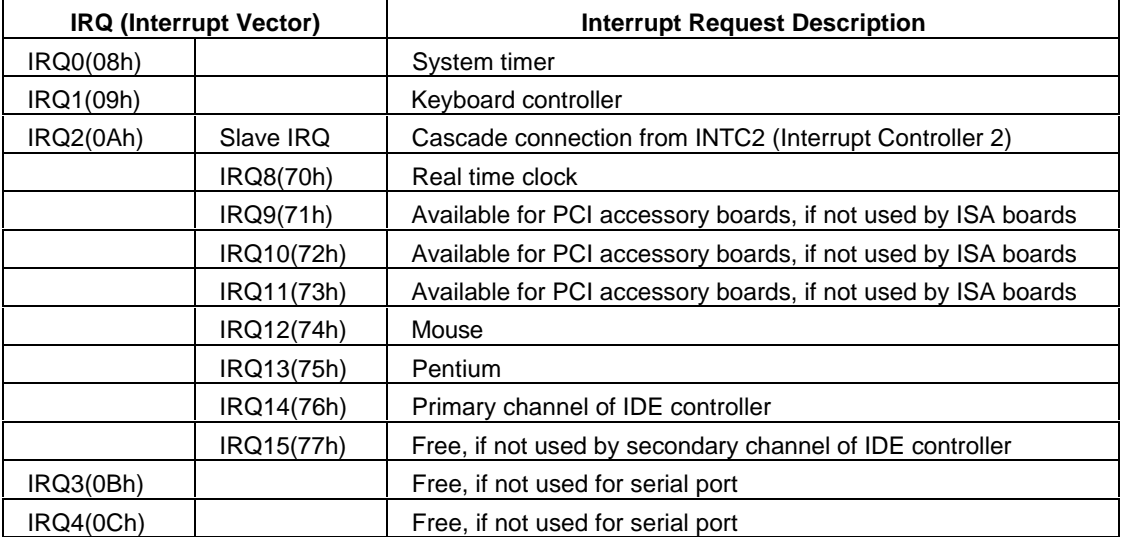

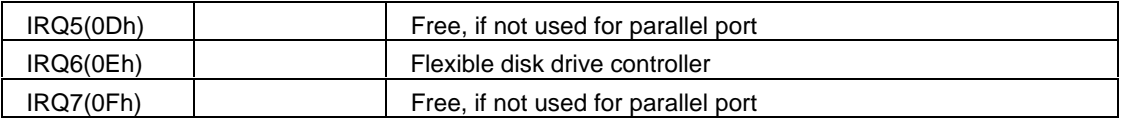

Using the Setup program:

- IRQ3 can be made available by disabling serial ports 2 and 4.
- IRQ4 can be made available by disabling serial ports 1 and 3.  $\bullet$
- IRQ5 can be made available by disabling the parallel port 2.  $\bullet$
- IRQ7 can be made available by disabling parallel ports 1 and 2.
- IRQ12 can be made available by disabling the mouse interrupt.

#### **PCI Interrupt Request Lines**

PCI devices generate interrupt requests using up to four PCI interrupt request lines (INTA#, INTB#. INTC $H$ , and INTD#).

When a PCI device makes an interrupt request, the request is re-directed to the system interrupt controller. The interrupt request will be re-directed to one of the IRQ lines made available for PCI devices.

All PCI devices with interrupt transfer support will use and share INTA#. A multiple-function PCI device may use several INT lines. These devices will require more than one system interrupt request line.

# **5 FACILITIES OF THE BIOS**

This chapter describes a number of important features of the BIOS, such as the Remote Power-On (RPO) and Desktop Management Interface (DMI).

# **REMOTE POWER-ON (RPO)**

The HP Vectra XM 5/xx series 4 PC is explicitly designed with networking in mind. All models are supplied with a tailor-made Enhanced Ethernet 10 BaseT network board fitted in a dedicated PCI bus slot.

Remote power-on (RPO) is a way to turn on the PC from a communication channel, such as a Network or Modem, using facilities that have been incorporated in the Little Ben chip and the ExtStart connector.

Switching off a networked PC normally makes it invisible to the network. As a result, many system administrators either ask users to tolerate interruptions during the day for crucial tasks like backups and software updates, or else ask them to leave their machines on all night. While Standby, or Suspend save some energy (typically 25% and 50% of the full power budget, respectively), turning the PC Off would save even more.

Remote power-on (RPO) is a facility that lets system administrators and authorized users switch on the PC from anywhere over an Ethernet network, perform remote administration or other tasks, and return it to Off or Suspend mode afterwards.

With RPO, HP offers wake-up at all times, whether the machine is in Suspend mode, Standby mode, or fully switched Off. RPO Vectra PCs are network-accessible 24 hours a day, thereby facilitating the current trend toward central PC administration.

Besides the standard suite of network-ready features, the HP Vectra XM5/xx series 4 PC includes all the hardware and firmware modifications necessary to implement remote wake-up from any state. These include special BIOS, a Magic Packet compatible integrated LAN chip, an external start connector, an HP-exclusive network RPO chip for controlling the start-up process, and a separate miniature power supply to keep the start-up hardware active when the machine is Off.

#### **Magic Packet**

Magic packet is a standard for remote wake-up developed by HP and Advanced Micro Devices (AMD). It defines a standard signal for awakening a dormant computer. The standard defines a Magic Packet frame as the PC's unique Ethernet Media Access Control (MAC) address. repeated 16 times and encoded in a valid network packet.

Any Magic Packet-compatible management application (such as HP OpenView Workgroup Node Manager) can send a Magic Packet frame. An administrator can do this manually, or can incorporate it into a management script.

The packet travels over any type of Ethernet LAN to the switched off the target HP Vectra XM 5/xx series 4 PC.

The only component not completely off in the PC is the network chip, which rests in a special low power mode. Power is supplied by a line called *VStandby* (VSTD), on the ExtStart connector (whose pin layout is shown in the table under "Internal Connectors" in chapter 3), as long as the power cord is plugged in. The independent mini power supply provides the power

necessary to keep the network chip half awake (see "Electrical Specification" in chapter 1 for more details), and ready to receive a wake-up signal. This is the only signal it can respond to in this state.

The network chip sends a signal over the HP external start connector, where it is received by the special network remote power chip. This in turn switches on the main power supply.

The HP Vectra XM 5/xx series 4 PC boots normally from whatever operating system is installed, just as if the power supply had been switched on from the external power switch. The console does not itself need to have RPO. If a password has been set, the Start with keyboard locked option must be enabled, to allow the operating system to boot.

At the end of the session, the HP Vectra XM 5/xx series 4 PC needs to be shut down again. This can be achieved remotely if it is running Windows 95. If, on the other hand, it is running Windows for Workgroups, using remote DMI, it can be configured to go back to Suspend mode.

#### **Activity within Setup**

Since the user is not physically present, the level of security must be tighter. There must be a distinction between the user-boot process, and the RPO-boot process. HP provides all the necessary Setup options to keep users from interfering with the PC during the remote session. Administrators can easily set the management package to toggle on options like:

- Keyboard lock mode: This offers the same suite of security features as the keyboard lock button on the front of every Vectra PC (keyboard, mouse, reset and power button disabled).
- Floppy disable: this makes sure the PC cannot be disrupted by re-booting from a diskette.

Some RPO hardware are extensions from existing designs that have not been designed for functioning under RPO. This implies that hardware has to be initialized by software before RPO is enabled. RPO is available when the POST routines have finished executing. It is initialized by an SMI which is triggered from the mains power button. A power failure when the PC is in RPO mode will deactivate the RPO feature.

RPO is intended for resource management (such as virus cleaners, nightly backups, etc.), not for crisis management (thunderstorm recovery, etc.).

#### **Advanced Power Management (APM)**

APM is incorporated in Windows for Workgroups 3.11, Windows 95 andOS/2. A file called **power.exe** is needed for APM under DOS.

APM is a standard, defined by Intel and Microsoft, for a power-saving mode that is applicable under a wide range of operating systems. It consists of the following modes: Fully-on, Standby, Suspend, Hibernation, Off. Of these, APM 1.1 supports: Fully-on, Standby, Suspend, Off.

The Suspend mode, which used also to be known as Sleep, is now managed at the operating system level only, and by pressing the "sleep" icon. There is no longer the inter-activity between BIOS Setup and operating systems, and no longer a "sleep at" item in the desktop configuration menus, to avoid the BIOS from shutting down the system at the wrong moment.

RPO defines a variation from the standard Off state. In RPO mode, the main CPU hardware is off while a RPO function is powered by a power supply called VStandby. VStandby is active as soon as the PC is plugged in. RPO hardware can produce a triggering signal which turns on the PC.

The following diagram gives a simplified view of the useful states that the PC can be in: the three On states (Fully-On, Standby and Suspend), the RPO state (when the CPU is Off, and the RPO hardware is powered by VStandby), the Off state (when everything is powered off), and the state that is caused by power failure or unplugging the PC.

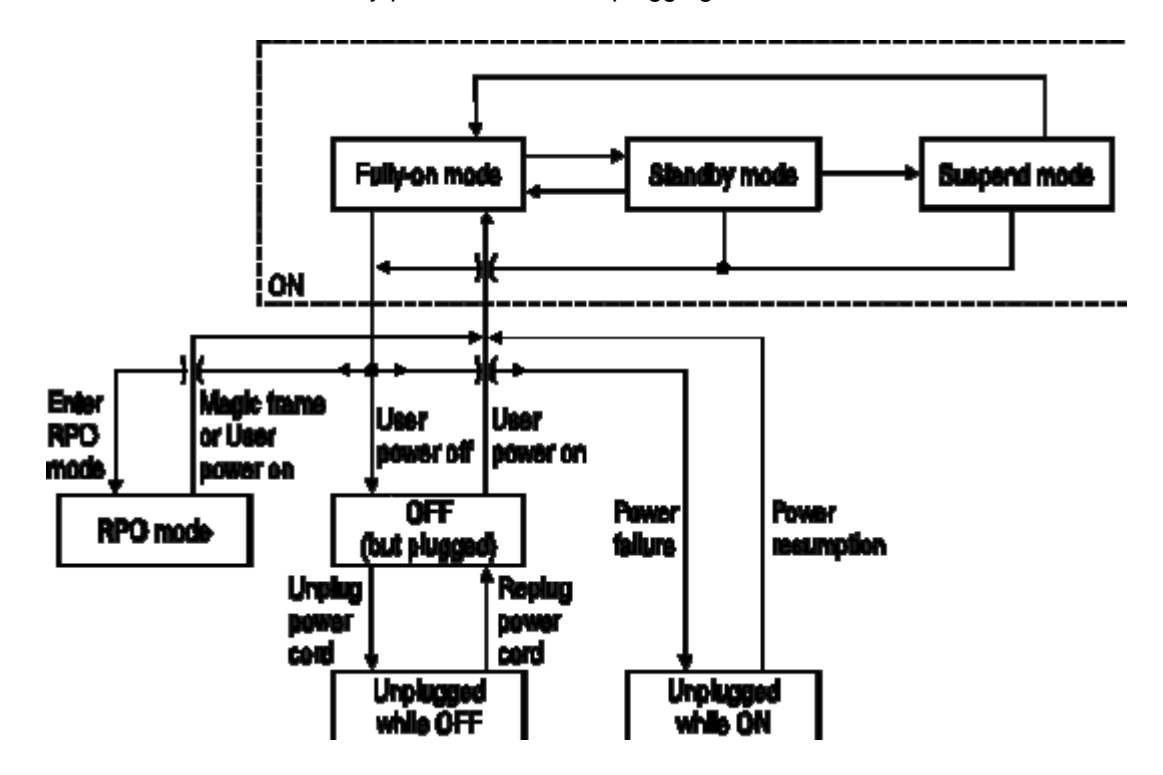

The following diagram gives a more accurate, more detailed account of the valid state changes. It highlights two limitations of the RPO system: power-off before the operating system boot procedure has initialized the RPO function, or a power failure whilst the system in RPO mode, will each de-activate the RPO function.

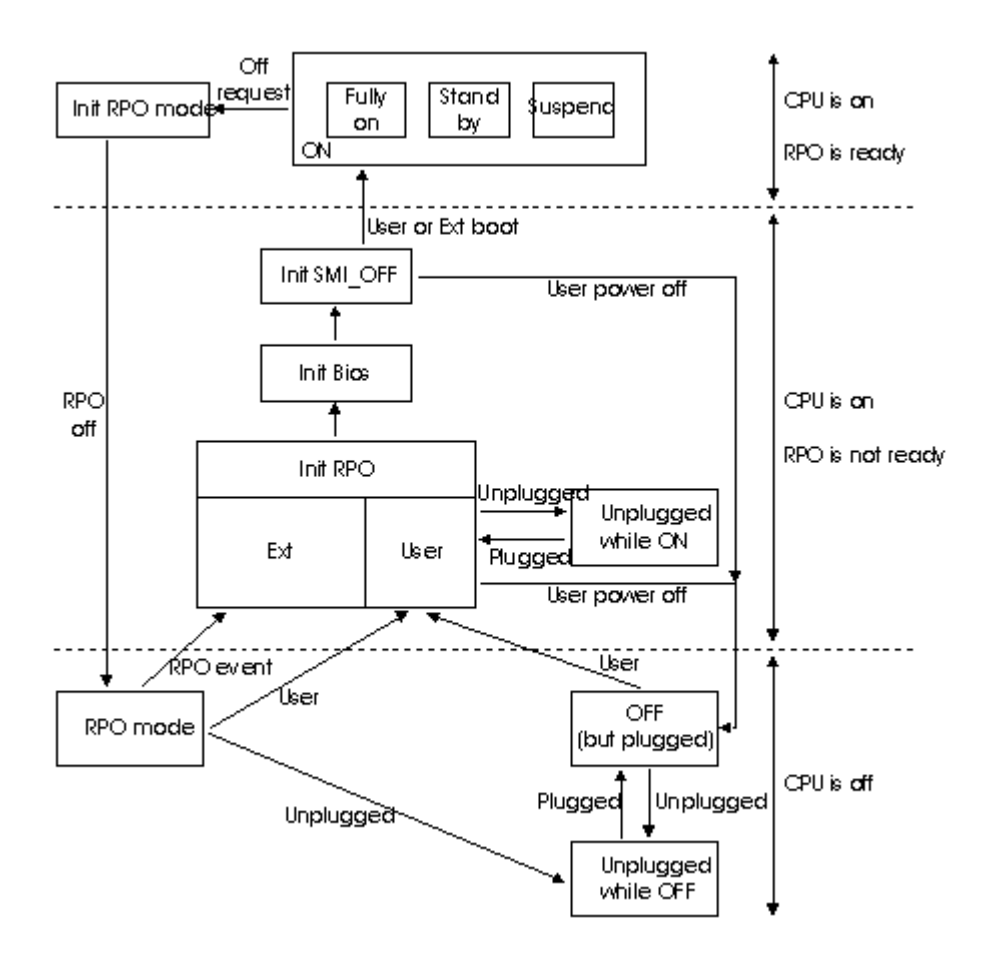

#### **Little Ben**

Little Ben is an HP application specific integrated circuit (ASIC) that is connected between the chipset and the processor. It has been designed to act as a companion to the Super I/O chip. It contains the following:

- hard and soft control for the power supply
- **BIOS** timer
	- hardware wired 50 ms long 880 Hz beep module  $\bullet$
	- automatic blinker that feeds the LEDs module with a 1 Hz oscillator signal
- flash access and protection (supporting 128, 256 or 512 KB ROMs)
- Super I/O protection
- glue logic
	- support for SMIs (for Intel's SMM mode): enhanced keyboard lock, external wake-up  $\bullet$
	- IRQ generator controlled by software  $\blacksquare$
	- SMI generator controlled by software
	- programmable chip selects

Little Ben is powered by battery, so its consumption has to be as low as possible. When VccState and PowerGood pins are both low, all output pins are in tri-state mode, except for RemoteOnBen which continues to be driven. This allows the PC to be restarted even after a power loss has occurred.

If the BIOS needs to turn off the PC, it must ensure that the PC is not locked by Little Ben's lock bit. If it is, the power remains on, a red light is illuminated, and a buzzer is activated.

SMI\_OFF is asserted if the Hard Soft Power Down Mode (HSPD) is enabled when Little Ben wants to turn off the computer (via the control panel or soft power down). The BIOS first performs some RPO initialization, and then proceeds to power down the computer. If the watch-dog timer detects that the BIOS is inactive (and not reloading the timer once every 6 seconds), the PC is turned off without further BIOS acknowledgment.

### **DESKTOP MANAGEMENT INTERFACE (DMI)**

This BIOS presents a new method for storing and accessing information about the PC, called the Desktop Management Interface or DMI.

Administrators can use remote DMI to query and configure client HP Vectra XM 5/xx series 4 PCs, software, peripherals, manage passwords, and many other functions.

#### **Overview of the DMI Information Structure**

The system administrator uses the DMI to access information about the PC, such as the BIOS version number, the serial number, the processor type, and the size of the hard disk drive. This information is stored in the Management Information Format Database, or MIF.

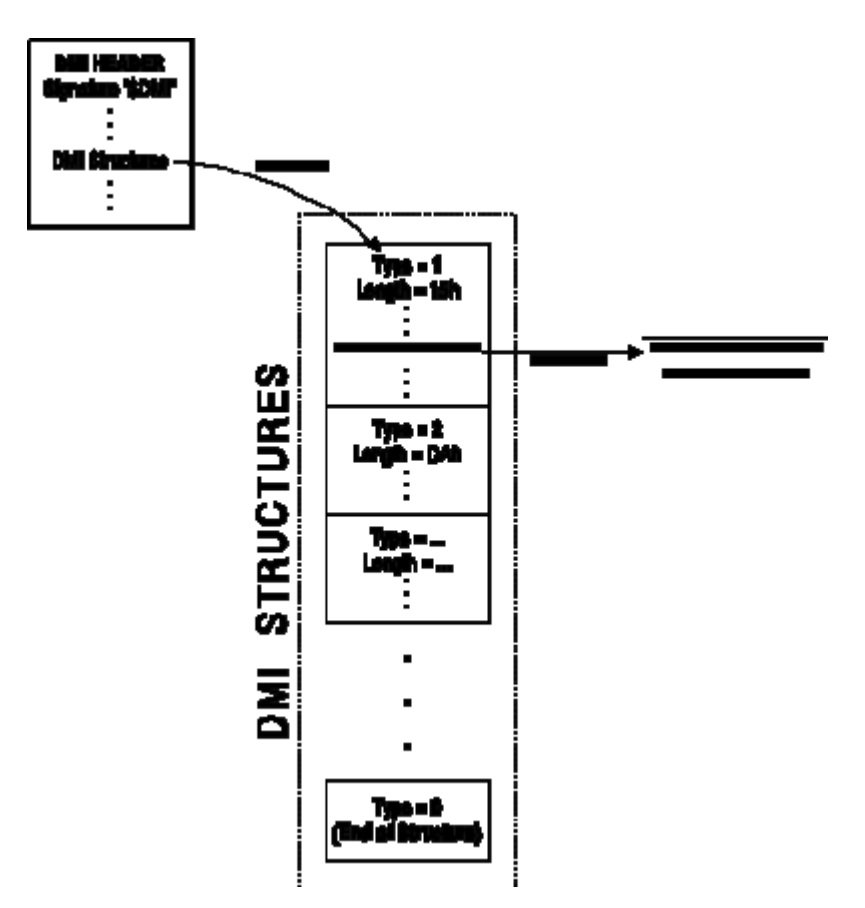

Pointers are used to indicate the position of a table or a string value. The following rules apply to pointers:

- Pointers must never be zero. For empty strings, the pointer must point to a null (zero) value.
- Far pointers are in Intel (little-endian) format, with the segment in the high word and the offset in the low word.

All string values are terminated by a null (zero) value.

#### **Accessing BIOS DMI Information**

The BIOS information can be accessed as follows:

- Locate the DMI header: Search for the "\$DMI" signature in the segment E0000:0 or 1  $F0000:0.$
- $\overline{2}$ Verify the check-sums: Refer to "Verifying the DMI Information Structure," in this chapter.
- 3 Locate the first sub-structure table using the far pointer given in the DMI header.
- $\overline{\mathbf{A}}$ Walk through the tables to locate the desired table. Each table is identified by a unique type. The type is given by the first byte of the table. The length of the table is given by the second byte. The next table follows immediately after the current one.
- Read off the required values. Each type of table has a pre-defined format. For a list of the 5 maior table types, refer to "DMI Sub-Structure Tables." in this chapter.
- Use the pointer to retrieve string values: All string values are terminated by a null (zero) 6 value.

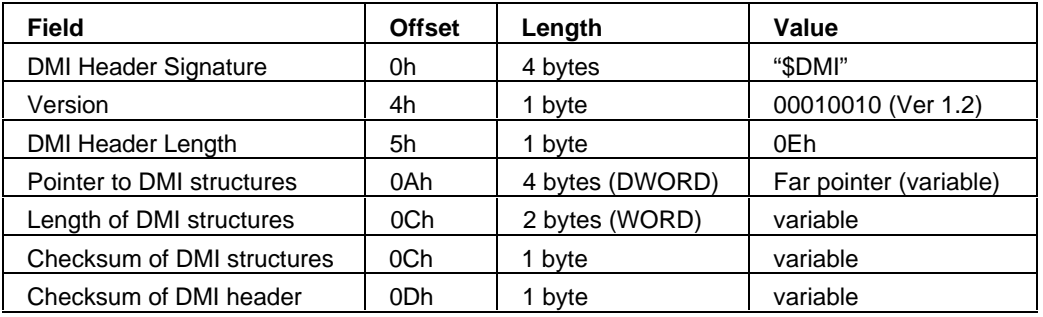

The DMI header is the starting point for all DMI information.

#### Verifying the DMI Information Structure

Before accessing the DMI tables, the check-sums must be verified to ensure the reliability of the information. The check-sum value of a structure can be calculated as follows:

- Add together all the bytes of the structure. 1
- Convert the value to negative.  $\overline{2}$
- Cast the value to a byte (take the low byte). 3

There are two check-sums, one for the DMI header and another for the remaining DMI structure. These two check-sums can be verified as follows:

- Locate the DMI header.  $\overline{1}$
- $\overline{2}$ Using the length value of the DMI header, calculate the check-sum value for the DMI header. (When adding together the bytes of the header, exclude the check-sum byte, offset 0Dh.)
- 3 Verify this value against the check-sum given for the DMI header.
- $\overline{4}$ Retrieve the position and length of the DMI structures.
- 5 Calculate the check-sum value for the DMI structures.
- $6\phantom{1}$ Verify this value against the check-sum given for the DMI structures.

#### **DMI Sub-Structure Tables**

Each type of table has a pre-defined format. Although the structure can evolve over time, new fields are always added to the end of the table and the length value reflects this new size.

To parse several tables in order to find a specific table, simply use the table length. Using this method will ensure that the parser can function even when the tables evolve over time.

To locate specific BIOS information, use the DMI sub-structure tables which are listed on the following pages.

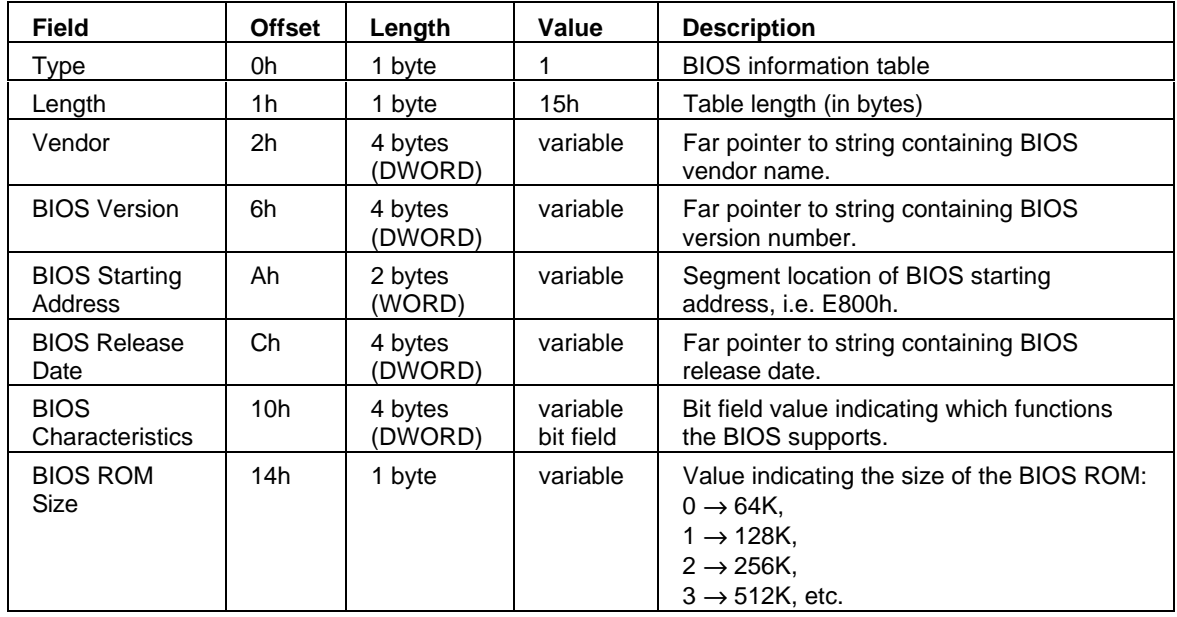

#### **Type 1: BIOS Information**

#### **Type 2: Component ID**

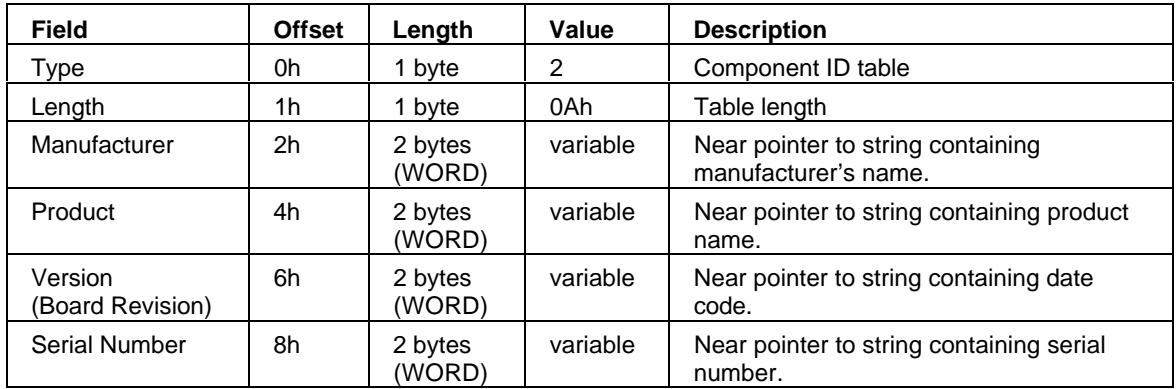

# **Type 3: Processor Information**

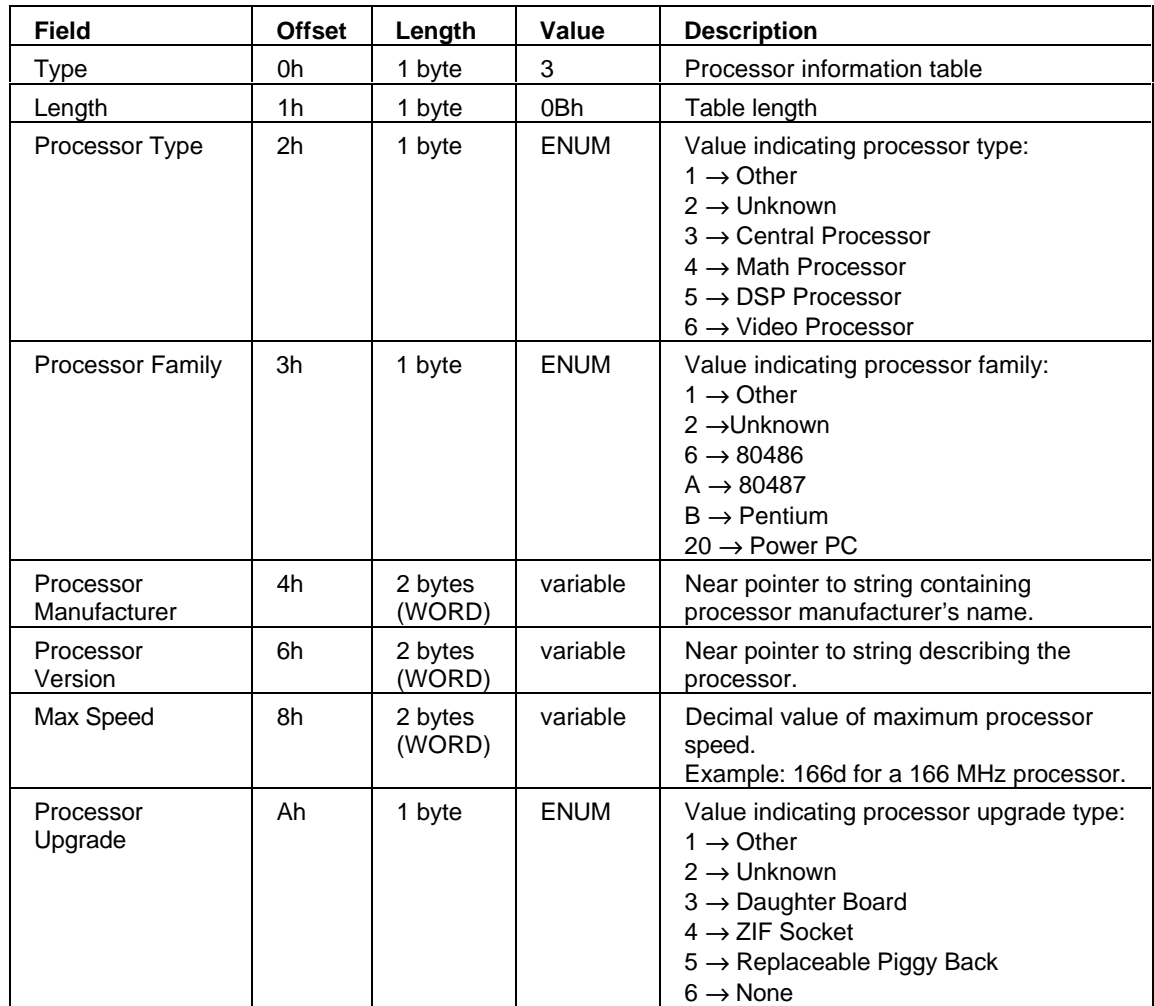

# **HP-Specific DMI Sub-Structure Structures**

# Type 80h: HP ID

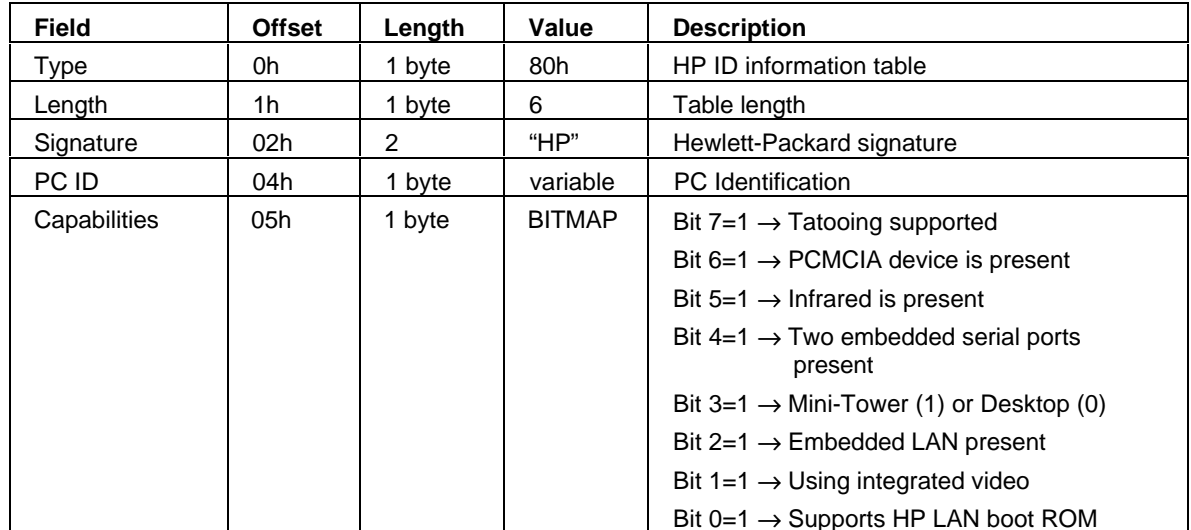

# Type 81h: HP Configuration ID

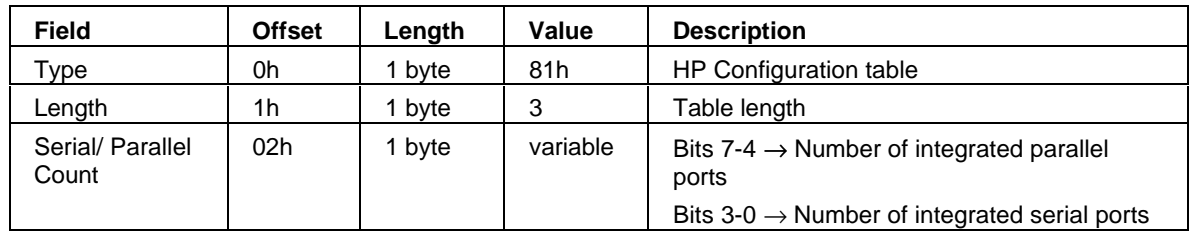

# Type 84h: HP System Information

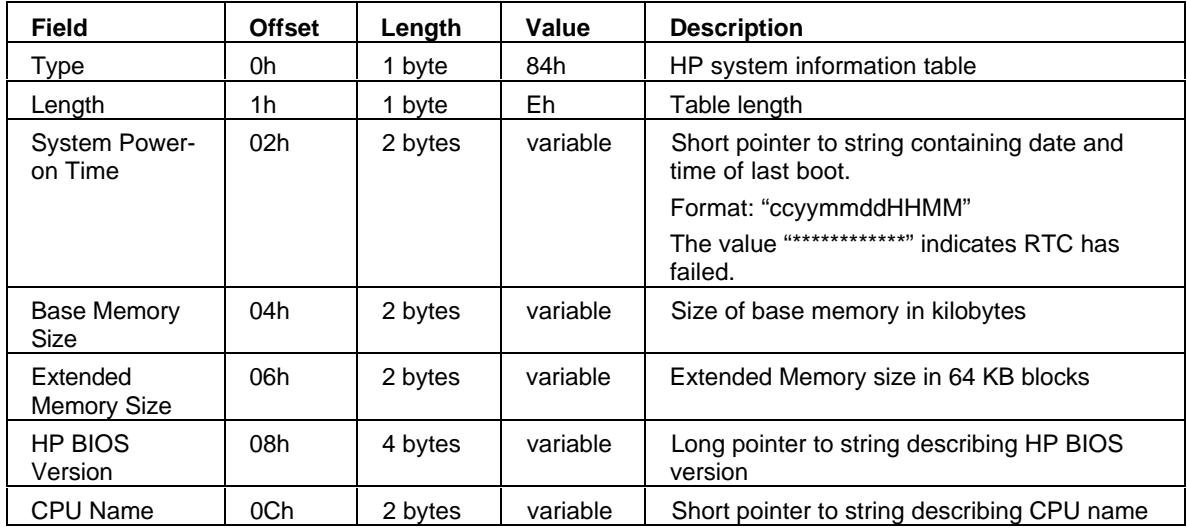

# 6 POWER-ON SELF-TESTS AND ERROR **MESSAGES**

This chapter describes the Power-On Self-Test (POST) routines, which are contained in the PC's ROM BIOS, the error messages which can result, and the suggestions for corrective action.

### **OVERVIEW**

Each time the system is powered on, or a reset is performed, the POST is executed. The POST process verifies the basic functionality of the system components and initializes certain system parameters. The POST performs the tests in the order described in the following table.

The POST starts by displaying a graphic screen with the initial HP "Vectra" logo. If the POST detects an error, the error message is displayed inside a view system errors screen, in which the error message utility (EMU) not only displays the error diagnosis, but the suggestions for corrective action. Error codes are no longer displayed.

To see the tests performed during the POST, press IESCI when the initial HP "Vectra" logo appears, and the display will switch to text mode. In this mode, a summary configuration screen will be displayed at the end of the POST. Pressing the PAUSE/BREAK key at any time will allow you to inspect the screen contents. Press any key to resume.

Devices, such as memory and hard disks, are configured automatically. The user is not requested to confirm the change. However, the user is prompted if a device is found to have gone missing since the previous boot. The user can simply accept the new configuration by pressing [F4]. Note, though, that the POST does not detect when a slave hard disk drive ("HDD 1" or "HDD 3" in the Setup) has been installed or changed.

During the POST, the BIOS and other ROM data is copied into high-speed shadow RAM. The shadow RAM is addressed at the same physical location as the original ROM in a manner which is completely transparent to applications. It therefore appears to behave as very fast ROM. This technique provides faster access to the system BIOS firmware.

The table on the following page lists the POST routines in the order in which they are executed (from the shadow RAM). If the POST is initiated by a soft reset [CTRL] [ALT] and [DELETE], the RAM tests are not executed and shadow RAM is not cleared. In all other respects, the POST executes in the same way following power-on or a soft reset.

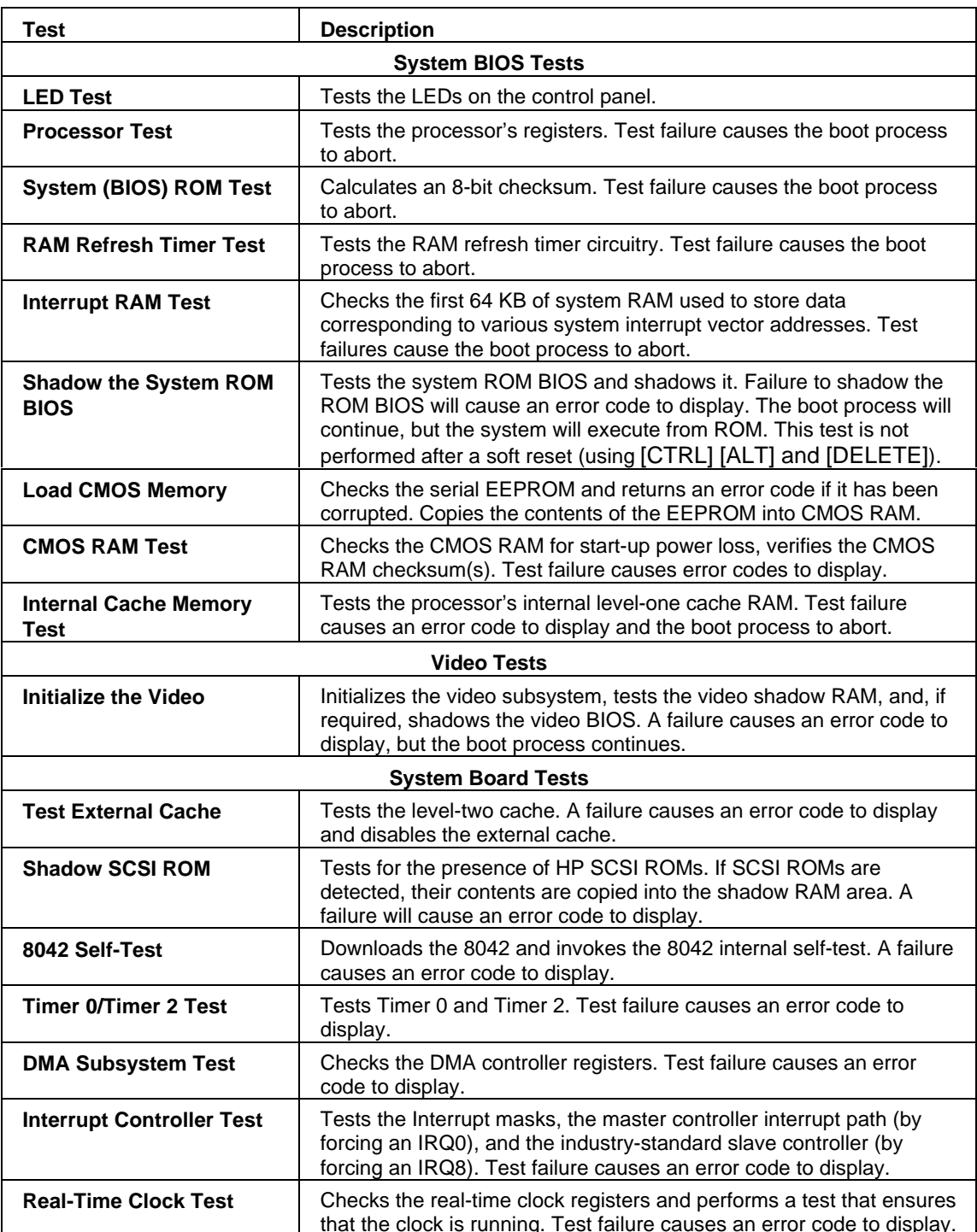

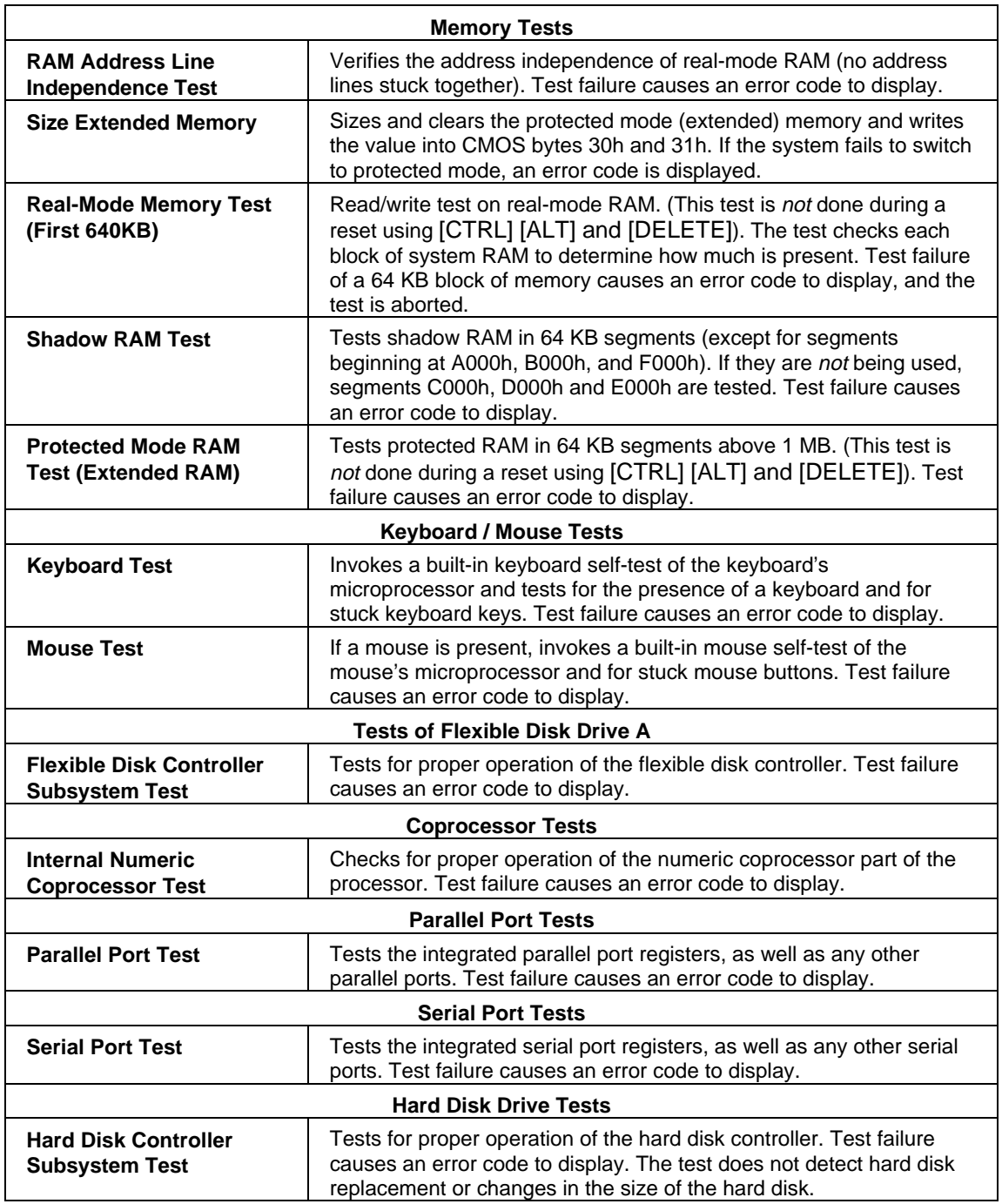

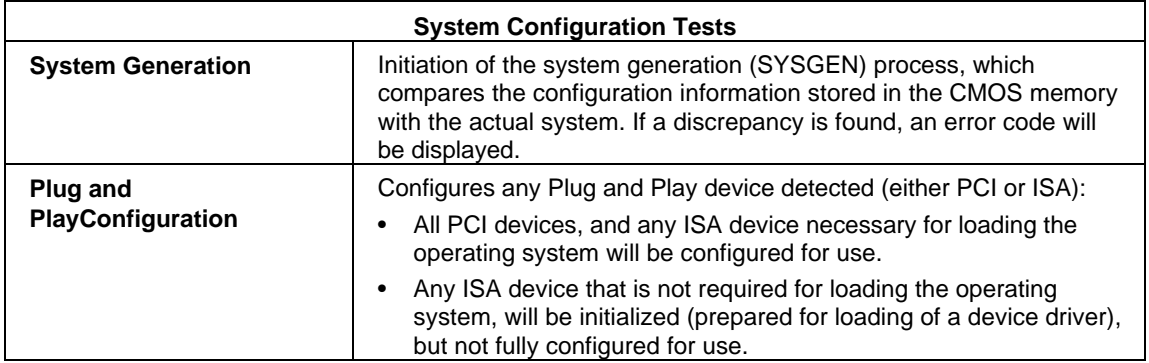

# **BEEP CODES**

If a terminal error occurs during POST, the system issues a beep code before attempting to display the error. Beep codes are useful for identifying the error when the system is unable to display the error message.

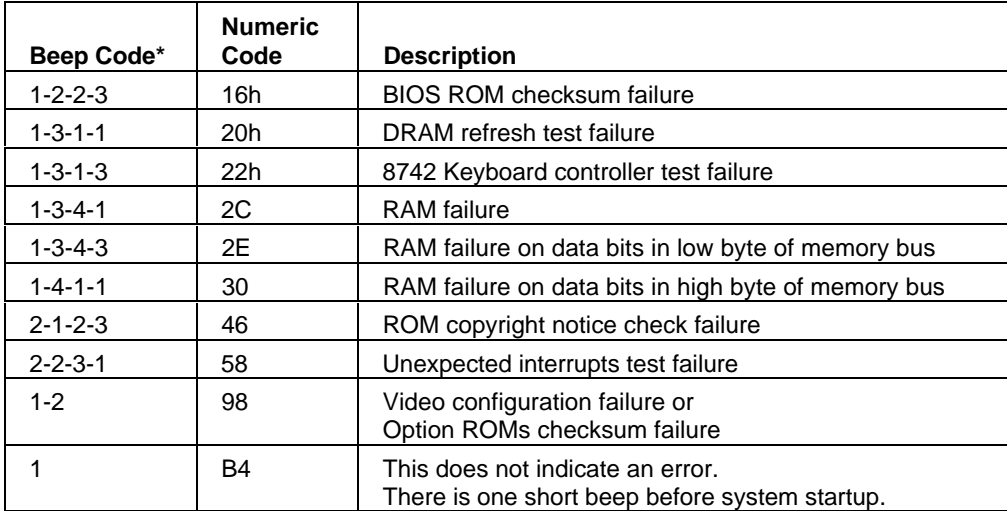

\*Values indicate number and relative length of beep signals. For example, 1-2-2-3 is one long beep, followed by two short beeps, followed by another two short beeps, and finally three short beeps.

# **ERROR MESSAGES**

When the PC is switched on or reset, a power-on hardware test is performed. If an error occurs, an error message is displayed.

HP's new style BIOS does not display POST error codes (such as 910B) which existed in the BIOS of previous HP Vectra PCs.

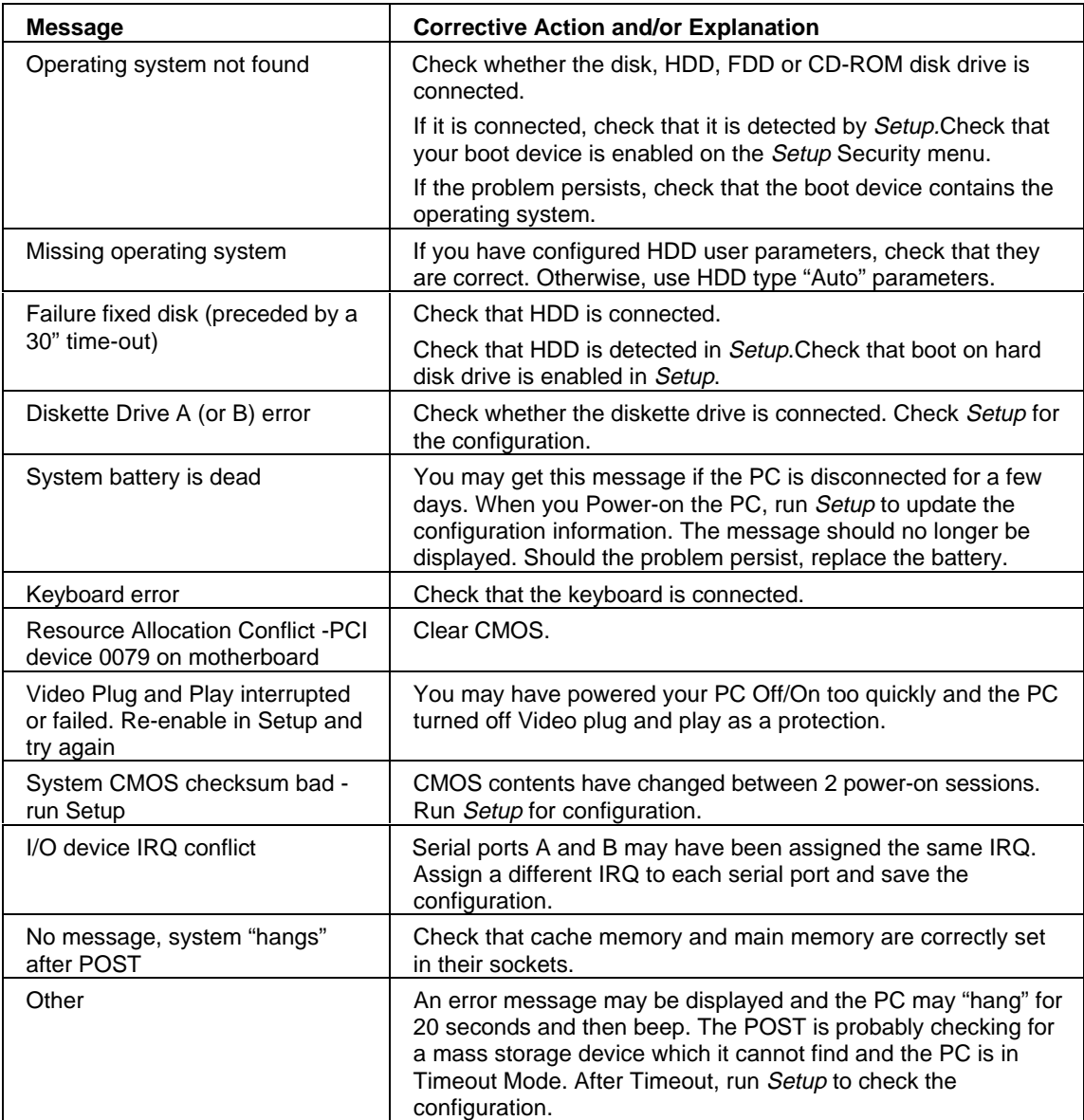